# **MPI-525**

# METER FOR ELECTRICAL INSTALLATION PARAMETERS

# **USER MANUAL**

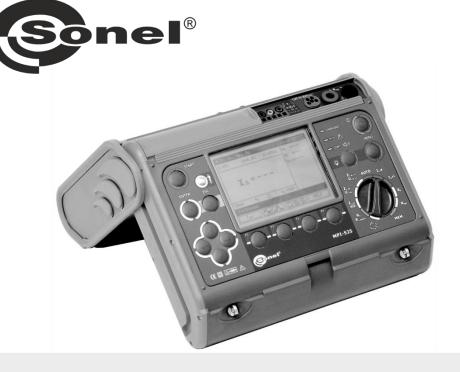

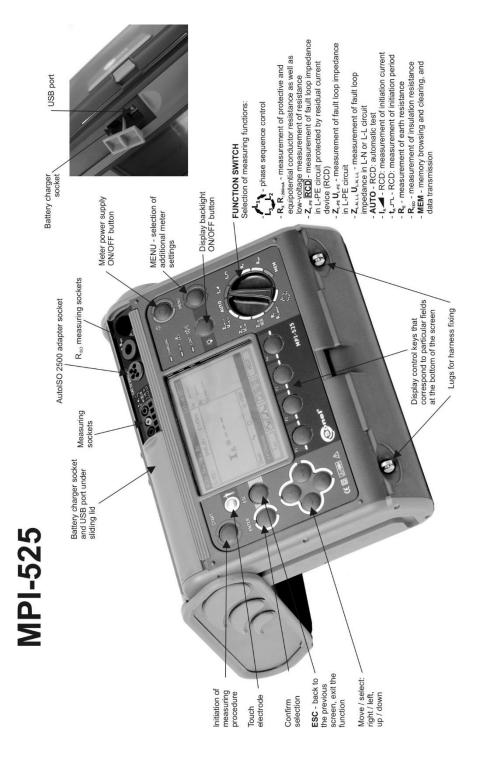

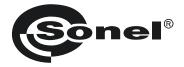

# **USER MANUAL**

# METER FOR ELECTRICAL INSTALLATION PARAMETERS MPI-525

# CE

SONEL S.A. Wokulskiego 11 58-100 Świdnica Poland

Version 2.11 11.03.2022

The MPI-525 meter is a modern, easy in use and safe measuring device. Please acquaint yourself with the present manual in order to avoid measuring errors and prevent possible problems related to operation of the meter.

# CONTENTS

| 1 | Safety         |                                                                                                    | 5    |
|---|----------------|----------------------------------------------------------------------------------------------------|------|
| 2 | Menu.          |                                                                                                    | 6    |
|   | 2.1 Wire       | eless transmission                                                                                          | 6    |
|   |                | ings of measurements                                                                                        |      |
|   | 2.2.1          | Network voltage and frequency                                                                               |      |
|   | 2.2.2          | Additional results in insulation resistance measurement                                                     | 7    |
|   | 2.2.3          | Main result of short circuit loop impedance measurement                                                     | 8    |
|   | 2.2.4          | Measurement settings                                                                                        | 8    |
|   | 2.2.5          | Cell autoincrementing                                                                                       |      |
|   |                | ings of the meter                                                                                           |      |
|   | 2.3.1          | LCD contrast                                                                                                |      |
|   | 2.3.2          | LCD backlight time                                                                                          |      |
|   | 2.3.3          | Auto-OFF settings                                                                                           |      |
|   | 2.3.4<br>2.3.5 | Date and time<br>Factory (default) settings                                                                 |      |
|   | 2.3.5          | Program update                                                                                              |      |
|   |                | guage selection                                                                                             | 11   |
|   |                | mation about manufacturer                                                                                   |      |
|   |                |                                                                                                    |      |
| 3 | Measu          | rements                                                                                                    | .12  |
|   | 3.1 Mea        | surement of alternating voltage and frequency                                                               | . 12 |
|   |                | cking correctness of PE (protective earth) connections                                                      |      |
|   | 3.3 Mea        | surement of short circuit loop parameters                                                                   | .13  |
|   | 3.3.1          | Measurement of short circuit loop parameters in L-N and L-L circuit                                         | 13   |
|   | 3.3.2          | Measurement of short circuit loop parameters in L-PE circuit                                                |      |
|   | 3.3.3          | Measurement of short circuit loop impedance in L-PE circuit protected with residual<br>current device (RCD) | 18   |
|   | 3.3.4          | Prospective short-circuit current                                                                           | . 19 |
|   |                | surement of resistance-to-earth                                                                             |      |
|   |                | surement of RCD parameters                                                                                  |      |
|   | 3.5.1          | Measurement of RCD trip current                                                                             | 23   |
|   | 3.5.2          | Measurement of RCD trip time                                                                                |      |
|   | 3.5.3          | Automatic measurement of RCD parameters                                                                     | 27   |
|   | 3.6 Mea        | surement of insulation resistance                                                                           |      |
|   | 3.6.1          | Double-lead measurement                                                                                     |      |
|   | 3.6.2          | Measurements with AutoISO-2500 adapter                                                                      |      |
|   |                | -voltage measurement of resistance                                                                          | 36   |
|   | 3.7.1          | Measurement of resistance of protective conductors and equipotential bonding with                           |      |
|   |                | ±200 mA current                                                                                             |      |
|   | 3.7.2          | Measurement of resistance                                                                                   |      |
|   | 3.7.3          | Calibration of test leads                                                                                   |      |
|   |                | cking sequence of phases                                                                                    |      |
| 4 |                | ry of measurement result data                                                                               |      |
|   | 4.1 Rec        | ording measurement result data in the memory                                                                | 42   |
|   | 4.2 Viev       | ving memory data                                                                                            | . 44 |
|   | 4.3 Dele       | eting memory data                                                                                           | 46   |
| 5 |                | ansmission                                                                                                  |      |
|   | 5.1 Com        | nputer connection accessories                                                                               | . 48 |
|   |                |                                                                                                    |      |

| 5.2 Data transmission with USB                                                                                                    |      |
|----------------------------------------------------------------------------------------------------|------|
| 5.3 Data transmission with OR-1 radio module                                                                                                    |      |
| 6 Power supply                                                                                                    | 50   |
| <ul> <li>6.1 Monitoring of the power supply voltage</li> <li>6.2 Replacement of batteries (accumulators)</li> <li>6.3 Charging of accumulators</li> </ul> | 50   |
| 6.4 General principles regarding using Ni-MH accumulators                                                                                                 |      |
| 7 Cleaning and maintenance                                                                                                    |      |
| 8 Storage                                                                                                    |      |
| 9 Dismantling and utilisation                                                                                                    |      |
| 10 Technical data                                                                                                    | 54   |
| 10.1 Basic data                                                                                                    |      |
| 10.2 Additional data                                                                                                    |      |
| 10.2.1 Additional uncertainties according to IEC 61557-2 (R <sub>ISO</sub> )                                                                              |      |
| 10.2.2 Additional uncertainties according to IEC 61557-3 (Z)                                                                                              |      |
| 10.2.3 Additional uncertainties according to IEC 61557-4 (R±200 m                                                                                         | 4)61 |
| 10.2.4Additional uncertainties according to IEC 61557-5 ( $R_E$ )10.2.5Additional uncertainties according to IEC 61557-6 (RCD)                            |      |
| 11 Accessories                                                                                                    |      |
| 11.1 Standard accessories                                                                                                    |      |
| 11.2 Optional accessories                                                                                                    |      |
| 12 Positions of the meter's cover                                                                                                    | 66   |
| 13 Manufacturer                                                                                                    | 66   |
| 14 Laboratory services                                                                                                    | 67   |

# 1 Safety

MPI-525 meter is designed for performing check tests of protection against electric shock in mains systems. The meter is used for making the measurements the results of which determine safety of electrical installations. Therefore, in order to provide conditions for correct operation and the correctness of the obtained results, the following recommendations must be observed:

- Before you proceed to operate the meter, acquaint yourself thoroughly with the present manual and observe the safety regulations and specifications determined by the producer.
- The MPI-525 meter has been designed for the purpose of measurements of short-circuit loop impedance, earth connection and equipotential bonding resistance, RCDs parameters as well as insulation resistance measurements. Any application that differs from those specified in the present manual may result in a damage to the device and constitute a source of danger for the user.
- The device must be operated solely by appropriately qualified personnel with relevant certificates to realise measurements of electric installation. Operation of the meter realised by unauthorised personnel may result in damage to the device and constitute a source of danger for the user.
- Using this manual does not exclude the need to comply with occupational health and safety regulations and with other relevant fire regulations required during the performance of a particular type of work. Before starting the work with the device in special environments, e.g. potentially fire-risk/explosive environment, it is necessary to consult it with the person responsible for health and safety.
- It is unacceptable to operate the following:
  - $\Rightarrow$  A damaged meter which is completely or partially out of order,
  - $\Rightarrow$  A meter with damaged test leads insulation,
  - ⇒ A meter stored for an excessive period of time in disadvantageous conditions (e.g. excessive humidity). If the meter has been transferred from a cool to a warm environment of a high level of relative humidity, do not realise measurements until the meter has been warmed up to the ambient temperature (approximately 30 minutes).
- It should be remembered that BAT message appearing on the display indicates that supply voltage
  of the meter is too low. This message signals also that the batteries must be replaced or the accumulator charged. Measurements performed by means of the meter whose supply voltage is too low
  are burdened with additional errors that are impossible to be estimated by the user. Such measurements must not be relied on in order to state correctness of protection of a network tested.
- Battery spill and damage to the meter may occur if discharged batteries are left in the meter.
- Before measurements may commence, make sure the test leads are connected to the appropriate measurement sockets.
- Do not operate a meter with an open or incorrectly closed battery (accumulator) compartment or power it from other sources than those specified in the present manual.
- The R<sub>ISO</sub> inputs of the meter are protected electronically from overload (e.g. due to having been connected to a live circuit) up to 440V rms for 60 seconds.
- Repairs may be realised solely by an authorised service point.

#### ATTENTION!

Only standard and additional accessories for a given device should be used, as listed in the "Equipment" section. Use of different accessories can lead to errors in the test connection and can introduce additional measurement uncertainties.

#### Attention:

Due to continuous development of the meter's software, the actual appearance of the display, in case of some of the functions, may slightly differ from the display presented in this operating manual.

#### Note:

An attempt to install drivers in 64-bit Windows 8 may result in displaying "Installation failed" message.

Cause: Windows 8 by default blocks drivers without a digital signature.

Solution: Disable the driver signature enforcement in Windows.

# 2 Menu

The Menu is accessible in each position of the rotary switch.

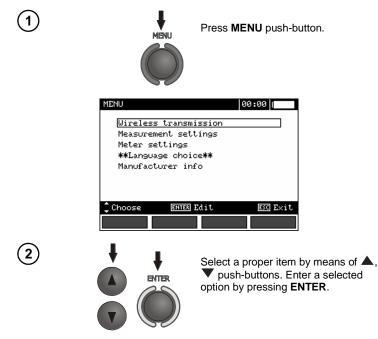

# 2.1 Wireless transmission

See chapter 5.3.

# 2.2 Settings of measurements

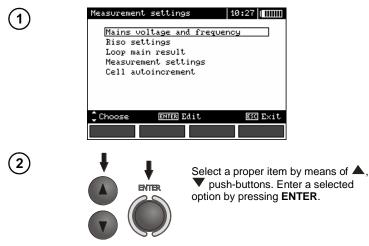

MPI-525 - USER MANUAL

#### 2.2.1 Network voltage and frequency

Before measurements a nominal network voltage  $U_n$  (110/190V, 115/200V, 127/220V, 220/380V, 230/400V or 240/415V) should be selected that is valid in the area where measurements are made. This voltage value is used for calculating the values of prospective short-circuit current.

Determination of network frequency, that is the source of potential interferences, is necessary in order to select a proper measuring signal frequency in resistance-to-earth measurements. Only the measurement conducted with a properly selected frequency of measuring signal will ensure optimum filtration of interferences. The meter is designed for filtration of interferences that originate from 50 Hz and 60 Hz networks.

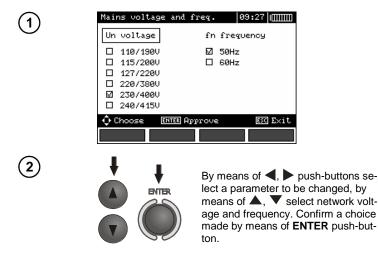

#### 2.2.2 Additional results in insulation resistance measurement

Choose the calculated absorption coefficients. The coefficients' change cause automatic setting of insulation resistance measurement time periods to the following values:

AB1, AB2 –  $t_1 = 15$  s,  $t_2 = 60$  s,

DAR,  $PI - t_1 = 30 \text{ s}, t_2 = 60 \text{ s}.$ 

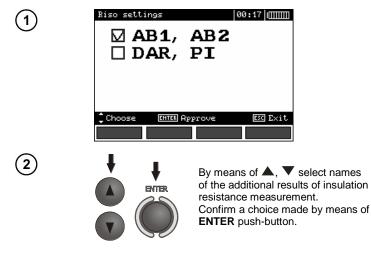

#### 2.2.3 Main result of short circuit loop impedance measurement

| 1 | Loop main result | 09:27                                                                        |                                                                                                    |
|---|------------------|------------------------------------------------------------------------------|----------------------------------------------------------------------------------------------------|
|   | Choose Enter Ap  | prove ESC                                                                    | Exit                                                                                                    |
| 2 |                  | lect main resu<br>ance Z <sub>s</sub> or pro<br>current I <sub>K</sub> ; con | ▲, ▼ push-buttons set<br>it in the form of imped-<br>spective short-circuit<br>firm a choice made by<br>ER push-button. |

#### 2.2.4 Measurement settings

The setting enables activation/deactivation of the field displaying measurement settings. Show or hide the field with measurement settings by means of  $\blacktriangle$  and  $\checkmark$  push-buttons, press **ENTER** push-button.

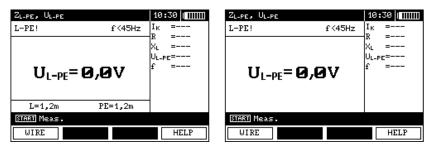

#### 2.2.5 Cell autoincrementing

| 1 | Cell autoi<br>0)<br>0)<br>0) | n             | 10:34    |
|---|------------------------------|---------------|----------|
|   | ‡ Choose                     | ENTER Approve | ESC Exit |

2

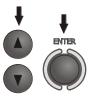

By means of ▲, ▼ push-buttons select the option of automatic incrementing of field number after its storing in the memory or the manual incrementing option (automatic incrementing is deactivated); confirm a choice made by means of **ENTER** push-button.

# 2.3 Settings of the meter

| (1)                | Meter settings                                                                                                 | 00:12                                                                                                    |
|--------------------|----------------------------------------------------------------------------------------------------|----------------------------------------------------------------------------------------------------|
|                    | LCD Contrast<br><u>LCD Backlight</u><br>Auto-Off setting:<br>Date/time<br>Default settings<br>Software upgrade | 5                                                                                                    |
|                    | Choose ENTER D                                                                                                 | dit ESC Exit                                                                                                    |
| 2                  |                                                                                                    | ect a suitable item by means of<br>push-buttons; enter the edition of<br>elected option by means of<br>TER push-button. |
| 2.3.1 LCD contrast |                                                                                                    |                                                                                                    |
| 1                  | LCD Contrast                                                                                                   | 09:27   [[[[[[]]]]                                                                                                    |
|                    | Contrast                                                                                                    | <u>70</u> ≈                                                                                                    |
|                    | Choose ENTER Accept                                                                                            | ESC Exit                                                                                                    |
| 2                  |                                                                                                    | ect contrast value by means of<br>push-buttons; confirm a choice<br>de by means of <b>ENTER</b> push-but-               |

# 2.3.2 LCD backlight time

User can turn the LCD backlight on at any time by pushing button. The LCD backlight setting defines the period, after which the backlight is automatically turned off. When "Always" option is chosen, to turn the backlight off user will need to push button again.

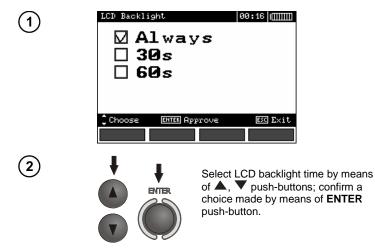

### 2.3.3 Auto-OFF settings

The setting defines time till automatic shutdown of idle meter.

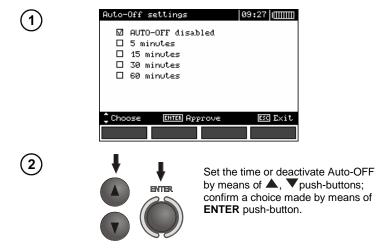

#### 2.3.4 Date and time

By means of  $\blacktriangleleft$ ,  $\blacktriangleright$  push-buttons select the value to be changed (day, month, year, hour, minute). Set a required value by means of  $\blacktriangle$ ,  $\checkmark$  push-buttons. When required settings are made, press **ENTER** push-button.

#### 2.3.5 Factory (default) settings

In order to introduce factory (default) settings, highlight **YES** by means of **I**, **b** push-buttons and press **ENTER** push-button.

#### 2.3.6 Program update

#### ATTENTION!

This function may be used only by the users who are fluent in operation of computer equipment.

The guarantee does not cover defective operation of the device resulting from wrong use of this function.

#### ATTENTION!

A new package of batteries should be installed before programming or the accumulator should be charged.

During programming the meter must not be switched off as well as the transmission cable must not be disconnected.

Before updating the program, download the program that is use for programming the meter from the manufacturer's website (<u>www.sonel.pl</u>), install this program on your computer and connect the meter to the computer.

Select **Software upgrade** in the MENU and follow the instructions displayed by the program.

# 2.4 Language selection

- By means of ▲ and ▼ push-buttons choose \*\*Language choice\*\* in the main MENU; press ENTER push-button.
- Select a required language by means of  $\blacktriangle$  and  $\triangledown$  push-buttons; press ENTER push-button.

#### 2.5 Information about manufacturer

By means of  $\blacktriangle$  and  $\blacktriangledown$  push-buttons choose **Manufacturer info** in the main MENU; press **ENTER** push-button.

# 3 Measurements

# **Remarks:**

- A progress bar is displayed during long measurements.

- The content of this chapter should be thoroughly familiarized with since it describes the meter circuits, the methods of measurements and basic principles concerning interpretation of measurement results.

- Result of the latest measurement is remembered by the meter until a next measurement is started or measurement settings are changed or the measuring function is changed by means of the rotary switch or the meter is switched off. The result of the latest measurement is displayed on the screen for 20 seconds. It can be recalled by pressing **ENTER** push-button.

#### WARNING:

During measurements (short circuit loop, RCD), earthed parts and parts accessible in the electrical installation being tested must not be touched.

#### WARNING:

During a measurement, switching of the range switch is forbidden because it may damage the meter and pose a threat to the user.

# 3.1 Measurement of alternating voltage and frequency

The meter measures and displays alternating voltage and frequency of the network in all measuring functions except  $R_E$ ,  $R_X$ ,  $R\pm 200mA$ ,  $R_{ISO}$ -conductor. For  $L_{2}$  and  $R_{ISO}$  functions, only voltage is displayed. This voltage is measured for the frequencies within the range of 45..65 Hz as True RMS. If a frequency measured is outside the specified range, a proper message is displayed instead of the frequency value: f<45 Hz or f>65 Hz. Voltage is displayed as the main result only for  $U_{L,N,L-L}$ ,  $Z_{L-N,L-L}$ ,  $U_{L-PE}$  Z<sub>L-PE</sub> and  $U_{L-PE}$  Z<sub>L-PE</sub> RCD. The test leads should be connected as for a given measuring function.

# 3.2 Checking correctness of PE (protective earth) connections

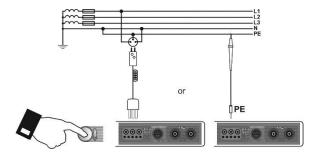

When the meter is connected according to the drawing, touch the touch electrode with a finger and wait for about 1 second. When voltage if found on PE, the device displays **PE!** message (error in the installation; PE lead is connected to the phase lead) and generates a continuous audio signal. This possibility is available for all measuring functions that apply to residual current devices (RCD) and short circuit loop.

# Remarks:

#### WARNING:

When phase voltage is detected on PE lead, measurements must be immediately stopped and a fault in the installation must be removed.

- The person making a measurement must ensure that he/she is standing on a non-insulated floor during the measurement; otherwise the result of the measurement may be incorrect.

- The threshold value, which triggers the signal of exceeded allowable voltage on PE conduit, is approximately 50 V.

# 3.3 Measurement of short circuit loop parameters

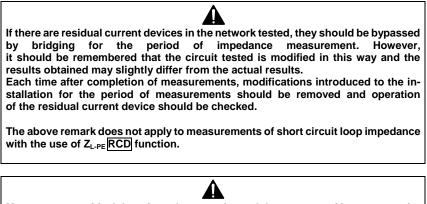

Measurements of fault loop impedance performed downstream of inverters are ineffective and their results are unreliable. This is due to the instability of internal impedance in inverter circuits during its operation. The measurements of fault loop impedance should not be performed directly downstream of inverters.

#### 3.3.1 Measurement of short circuit loop parameters in L-N and L-L circuit

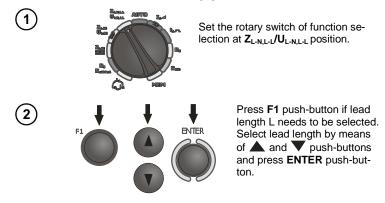

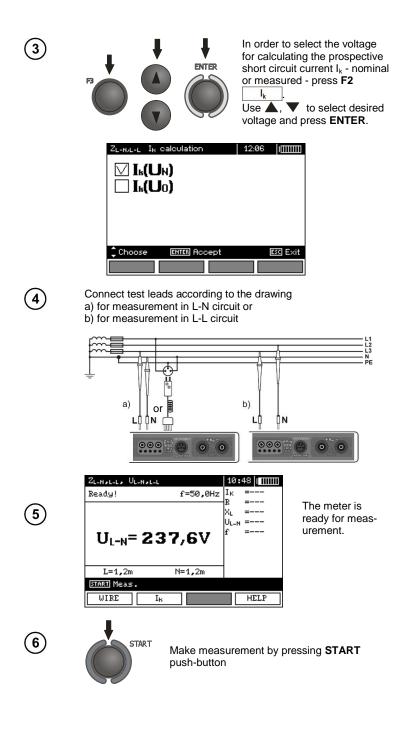

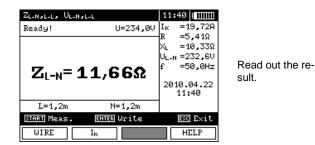

The result is displayed on the screen for 20s. The result can be recalled by pressing **ENTER** push-button.

# **Remarks:**

- The result can be stored in the memory (see point 4.1).

- When many measurements are made in short time intervals, the meter may emit a large amount of heat. As a result of this, the housing of the device may become hot. This is a normal phenomenon and the meter is equipped with the protection against excessive temperature. After approximately 15 consecutive measurements of short circuit loop, wait until the instrument cools down. This limitation results from the high current measurement and multi-functionality of the meter.

- Minimum interval between successive measurements is 5 seconds. This minimum interval requirement is controlled by the meter. A next measurement can be made only when **READY!** message appears on the screen.

| READY!                                    | The meter is ready for measurement.                                                                             |  |  |
|-------------------------------------------|----------------------------------------------------------------------------------------------------|--|--|
| L-N!                                      | U <sub>L-N</sub> voltage is incorrect for making a measurement.                                                 |  |  |
| L-PE!                                     | U <sub>L-PE</sub> voltage is incorrect for making a measurement.                                                |  |  |
| N-PE!                                     | U <sub>N-PE</sub> voltage exceeds allowable value of 50V.                                                       |  |  |
| ¢Ð                                        | Phase connected to N terminal instead of L terminal (for ex-<br>ample, exchange of L and N in the mains socket. |  |  |
| <b>●==</b> ⊃!                             | Temperature exceeded.                                                                                           |  |  |
| f!                                        | Network frequency is outside the range of 4565 Hz.                                                              |  |  |
| Error during meas-<br>ure                 | A correct result can not be displayed.                                                                          |  |  |
| Loop circuit mal-<br>function!            | The meter should be serviced.                                                                                   |  |  |
| No U <sub>L-N</sub> !                     | Lack of U <sub>L-N</sub> voltage before the principal measurement.                                              |  |  |
| U>500 V! and con-<br>tinuous audio signal | Before measurement, voltage at test terminals exceeds 500 V.                                                    |  |  |

# Additional information displayed by the meter

#### 3.3.2 Measurement of short circuit loop parameters in L-PE circuit

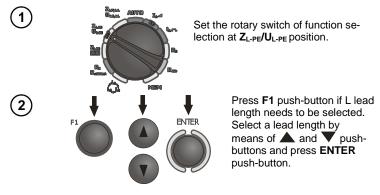

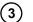

Connect test leads according to one of the drawings.

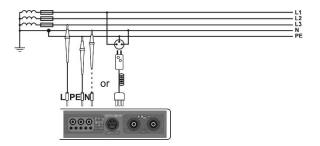

Checking effectiveness of protection against electric shock of the device housing in case of: a) TN network b) TT network

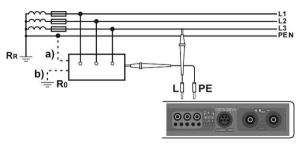

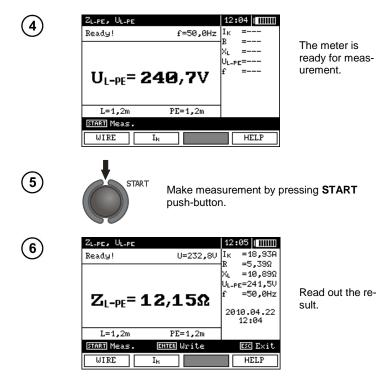

The result is displayed on the screen for 20s. The result can be recalled by pressing **ENTER** push-button.

# **Remarks:**

- Double lead measurement is possible when a test lead other that the lead with a mains socket is selected.

- Remaining issues connected with the measurements as well as the messages displayed are the same as those described for measurements in L-N circuit or L-L circuit.

3.3.3 Measurement of short circuit loop impedance in L-PE circuit protected with residual current device (RCD)

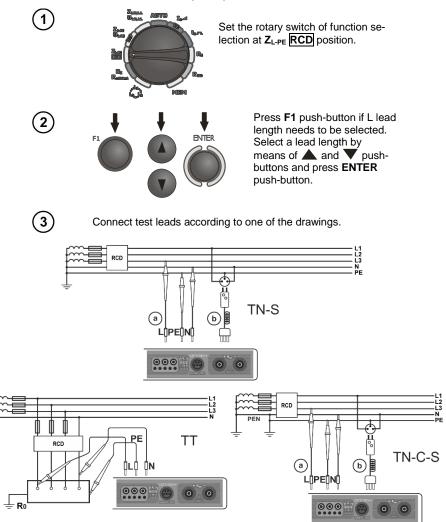

#### Remarks:

- Maximum measurement time is about 32 seconds. The measurement can be aborted by pressing **ESC** push-button.

- In the electrical installations in which 30 mA - rated residual current devices are used, it may happen that the sum of leakage currents of the installation and the test current will trigger RCD. In such a situation, one should try to reduce leakage current of the network being tested (for example, by disconnecting load points).

- Remaining issues connected with the measurements as well as the messages displayed are the same as those described for measurements L-PE circuit.

- The function works for residual current devices of nominal current  $\geq$  30 mA.

#### 3.3.4 Prospective short-circuit current

The meter always measures impedance  $Z_s$ . The short-circuit current is calculated according to the following formula:

$$I_k = \frac{U}{Z_s}$$

where:  $Z_s$  - measured impedance, U - voltage that depends on settings of  $I_k$  button, according to the following Table:

| The selection in                 |                             |
|----------------------------------|-----------------------------|
| MENU                             |                             |
| I <sub>k</sub> (U <sub>n</sub> ) | $U = U_n$                   |
| 1/11)                            | $U = U_0$ for $U_0 < U_n$   |
| $I_k(U_0)$                       | $U = U_n$ for $U_0 \ge U_n$ |

where:  $U_n$  - nominal voltage of the network,  $U_0$  - the voltage during the measurement.

On the basis of U<sub>n</sub> nominal voltage selected (point 2.1.1), the meter automatically recognizes the measurement at phase voltage or phase-to-phase voltage and takes it into account in the calculations.

If the voltage of the network being tested is outside the tolerance range, the meter will not be able to determine a proper nominal voltage for the short-circuit current calculation. In such a case, horizontal dashes will be displayed instead a short-circuit current value. The following diagram shows voltage ranges for which short-circuit current value is calculated.

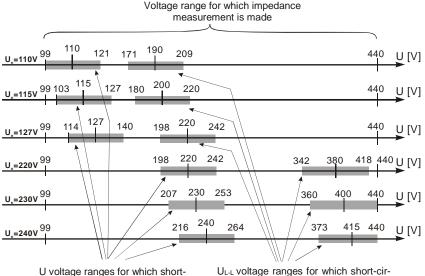

circuit current value is calculated

U<sub>L-L</sub> voltage ranges for which short-cir cuit current value is calculated

# 3.4 Measurement of resistance-to-earth

The three-pole measuring method is the basic type of resistance-to-earth measurement.

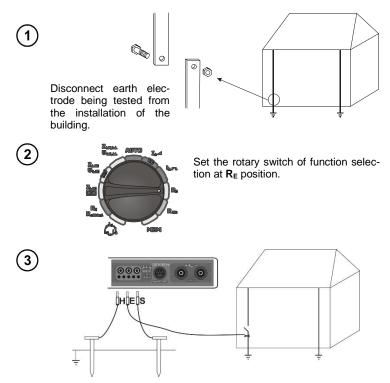

The current electrode (driven into earth) should be connected to **H** socket of the meter. The voltage electrode (driven into earth) should be connected to **S** socket of the meter. The earth electrode being tested should be connected to **E** socket of the meter. The earth electrode being tested and the current electrode and the voltage electrode should be located in one line.

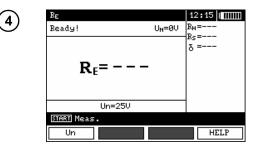

The meter is ready for measurement. Value of interference voltage  $U_N$  can be read on the display.

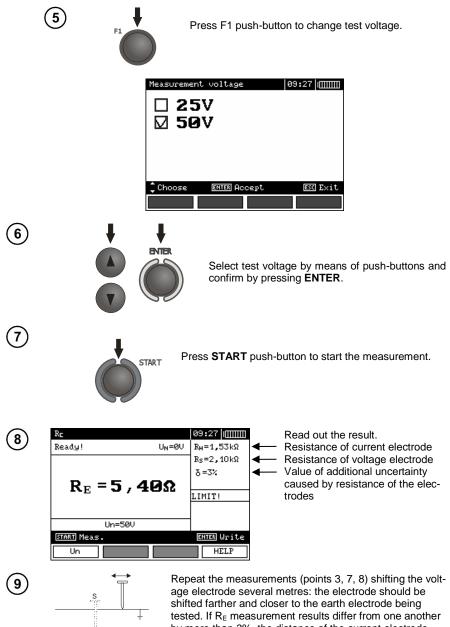

by more than 3%, the distance of the current electrode from the earth electrode being tested should be considerably increased and the measurements should be repeated.

# Remarks:

Measurement of resistance-to-earth may be carried out if voltage of interferences does not exceed 24 V. Voltage of interferences is measured up to the level of 100 V but above 50 V it is signalled as dangerous. The meter must not be connected to voltages exceeding 100 V.

- Particular attention should be paid to quality of connection between the object being tested and the test lead – the contact area must be free from paint, rust, etc.

- If resistance of test probes is too high, R<sub>E</sub> earth electrode measurement will be burdened with additional uncertainty. Particularly high uncertainty of measurement occurs when a small value of resistance-toearth is measured with probes that have a weak contact with earth (such a situation occurs frequently when the earth electrode is well made and the upper soil layer is dry and slightly conductive). In such a case, the ratio between resistance of the probes and resistance of the earth electrode tested is very high and consequently, uncertainty of measurement that depends on this ratio is also very high. The uncertainty is displayed on the screen in the column of additional results. In order to reduce the uncertainty, it is recommended to improve the contact between the probe and soil, for example, by dampening with water the place where the probe is driven into earth, driving the probe into earth in a different place or using a 80 cm-long probe. Test leads should also be checked as follows: check whether their insulation is not defective and whether the lead – banana plug – probe contact areas are not corroded or loosened. In majority of cases the measurement accuracy achieved is satisfactory. However, one should always be aware of uncertainty value the measurement is burdened with.

| R <sub>E</sub> >1,99 kΩ                                | Measuring range is exceeded.                                                                                   |
|--------------------------------------------------------|----------------------------------------------------------------------------------------------------|
| U <sub>N</sub> !                                       | Voltage at test terminals is higher than 24 V but lower than 50 V, measurement is blocked.                     |
| U <sub>N</sub> >50 V! and contin-<br>uous audio signal | Voltage at test terminals is higher than 50 V.                                                                 |
| NOISE!                                                 | Too low value of signal/noise ratio.                                                                           |
| LIMIT!                                                 | Error caused by resistance of electrodes > 30%. (Measured values are used in calculation of uncertainty.)      |
|                                                        | Interruption in measuring circuit or resistance of test probes is higher than 60 $\ensuremath{k\Omega}\xspace$ |
| Electrode resistance<br>>50 kΩ                         | Resistance of electrodes within the range of 5060 $\mbox{k}\Omega.$                                            |
| Aborted!                                               | Measurement has been interrupted with ESC key button.                                                          |

# Additional information displayed by the meter

# 3.5 Measurement of RCD parameters

#### Attention:

Measurement of U<sub>B</sub>, R<sub>E</sub> is always conducted with the use of sinusoidal current 0.4I<sub>Δn</sub> regardless of the settings concerning waveform and multiplication factor I<sub>Δn</sub>.

#### 3.5.1 Measurement of RCD trip current

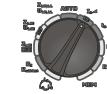

Set the rotary switch of function selection at  $I_A$   $\checkmark$  position.

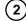

1

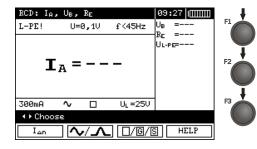

Press **F1**  $I_{\Delta n}$  push-button and move to  $I_{\Delta n}$  selection.

Press **F2** //// push-button and move to selection of current waveform.

Press **F3** //G/S push-button and move to selection of RCD type.

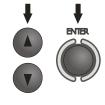

Select an appropriate item by means of  $\blacktriangle$  and  $\blacktriangledown$  pushbuttons and confirm by pressing **ENTER**.

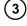

Move to selection of a second group of parameters by means of  $\blacktriangleleft$  and  $\blacktriangleright$  push-buttons.

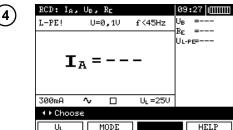

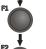

Press **F1**  $U_L$  push-button and move to selection of  $U_L$ .

Press **F2** MODE push-button and move to selection of measurement mode.

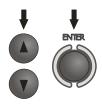

Select an appropriate item by means of  $\blacktriangle$  and  $\bigtriangledown$  pushbuttons and confirm by pressing **ENTER**.

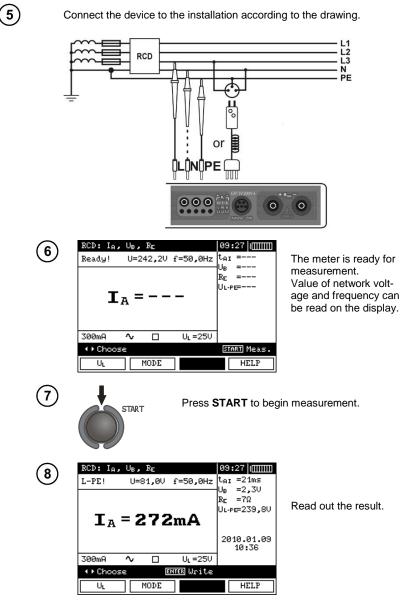

MPI-525 - USER MANUAL

# **Remarks:**

1

2

3

- Measurement of t<sub>AI</sub> trip time for selective RCD is not available.

# Additional information displayed by the meter

| U <sub>B</sub> >U <sub>L</sub> ! | B>UL! Touch voltage UB exceeds a preset UL threshold value.                                              |  |
|----------------------------------|----------------------------------------------------------------------------------------------------|--|
| !                                | ! placed on the right side of the result means that RCD is out of order                                  |  |
| No U <sub>L-N</sub> !            | Lack of neutral lead that is necessary for $I_{\Delta n}$ constant and pulsed with direct current offset |  |

The remaining information is the same as for fault loop measurement (first 7 positions under point 3.4.1).

#### 3.5.2 Measurement of RCD trip time

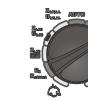

Set the rotary switch of function selection at  $t_{A}$  \_\_\_ position.

| L-PE!   | U=80,9V        | f=50,0Hz | UB =<br>RE =<br>UL-PE= |
|---------|----------------|----------|------------------------|
| t       | <sub>A</sub> = | -        |                        |
|         |                |          | -                      |
| 300mA : | ×1 ∿ 🗆         | UL =25V  |                        |

Press **F1**  $I_{\Delta n}$  push-button and move to selection of  $I_{\Delta n}$ .

Press **F2**  $xI_{\Delta n}$  push-button and move to selection of  $I_{\Delta n}$ . multiplication factor

Press **F3** //// push-button and move to selection of current waveform.

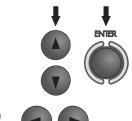

Select an appropriate item by means of  $\blacktriangle$  and  $\blacktriangledown$  pushbuttons and confirm by pressing ENTER.

Move to selection of a second group of parameters by means of  $\blacktriangleleft$  and  $\blacktriangleright$  push-buttons.

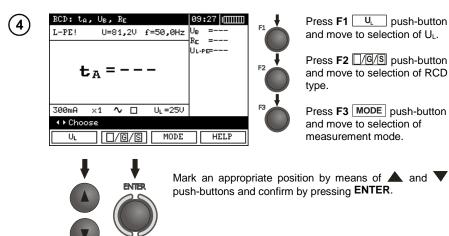

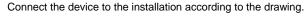

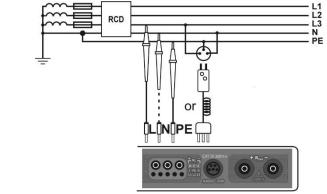

09:27 Jmm

6

RCD. to

5

| VCD: CH' OB' VE              |                  |
|------------------------------|------------------|
| Ready! U=233,1V f=50,0Hz     | U <sub>B</sub> = |
|                              | R <sub>E</sub> = |
|                              | UL-PE=           |
|                              |                  |
| t <sub>A</sub> =             |                  |
|                              |                  |
|                              |                  |
| 300mA ×1 ∿ □ UL=25V          |                  |
|                              |                  |
| <ul> <li>♦ Choose</li> </ul> | START Meas.      |
| UL I []/@/@] MODE            | HELP             |
|                              |                  |

START

The meter is ready for measurement. Value of network voltage and frequency can be read on the display.

(7)

Press START to begin measurement.

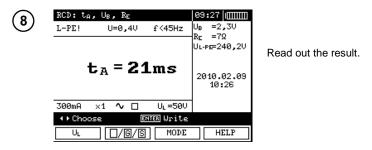

Remarks and information are the same as for  $I_A$  measurement.

#### 3.5.3 Automatic measurement of RCD parameters

The meter enables automatic measurement of the following: RCD trip times (t<sub>A</sub>), trip current (I<sub>A</sub>), touch voltage (U<sub>B</sub>) and resistance-to-earth (R<sub>E</sub>). Additionally, there is a possibility of automatic measurement of short circuit loop impedance Z<sub>L-PE</sub> RCD in a manner described in point 3.4.3. In the automatic mode, it is not necessary to actuate a measurement each time by means of **START** push-button. The operator of the meter only has to initiate a measurement by pressing **START** push-button once and switch RCD on each time after it is tripped. The below table shows maximum number of parameters measured and sequence of measurements for preset value of rated current I<sub>An</sub>, selected current waveform, type of RCD (standard / selective / short-time delay) and U<sub>L</sub> voltage.

|      | Doromotoro mago                 | М                                          | easurement conditions        |
|------|---------------------------------|--------------------------------------------|------------------------------|
| No.  | No. Parameters meas-<br>ured    | I <sub>∆n</sub> multiplica-<br>tion factor | Initial phase (polarization) |
| 1.   | Z <sub>L-PE</sub>               |                                            |                              |
| 2.   | U <sub>B</sub> , R <sub>E</sub> |                                            |                              |
| 3.   | t <sub>A</sub>                  | 0,5I <sub>∆n</sub>                         | positive                     |
| 4.   | t <sub>A</sub>                  | 0,5I <sub>∆n</sub>                         | negative                     |
| 5.*  | t <sub>A</sub>                  | 1I <sub>∆n</sub>                           | positive                     |
| 6.*  | t <sub>A</sub>                  | 1I <sub>∆n</sub>                           | negative                     |
| 7.*  | t <sub>A</sub>                  | 2I <sub>∆n</sub>                           | positive                     |
| 8.*  | t <sub>A</sub>                  | 2I <sub>∆n</sub>                           | negative                     |
| 9.*  | t <sub>A</sub>                  | 5I <sub>∆n</sub>                           | positive                     |
| 10.* | t <sub>A</sub>                  | 5I <sub>∆n</sub>                           | negative                     |
| 11.* | I <sub>A</sub>                  |                                            | positive                     |
| 12.* | I <sub>A</sub>                  |                                            | negative                     |

\* points in which an efficient RCD should disconnected

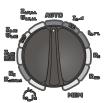

Set the rotary switch of function selection at **AUTO** position.

Press **F1**  $I_{\Delta n}$  push-button and move to  $I_{\Delta n}$  selection.

Press **F2** //// push-button and move to selection of current waveform.

Press **F3** //G/S push-button and move to selection of RCD type.

Image: A state of the state of the

Select an appropriate item by means of  $\blacktriangle$  and  $\blacktriangledown$  pushbuttons and confirm by pressing **ENTER**.

Move to selection of a second group of parameters by means of  $\blacktriangleleft$  and  $\blacktriangleright$  push-buttons.

(4)

3

1

(2)

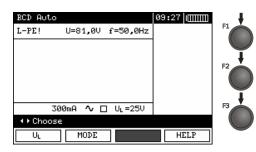

Press **F1**  $U_{L}$  push-button and move to selection of  $U_{L}$ .

Press **F2** MODE push-button and move to selection of measurement mode.

Press **F3** WIRE push-button and move to selection of L lead length (at  $Z_{L-PE}$  RCD measurement).

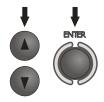

Select an appropriate item by means of  $\blacktriangle$  and  $\bigtriangledown$  pushbuttons and confirm by pressing **ENTER**. Connect the device to the installation according to the drawing.

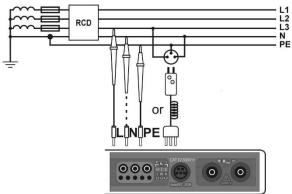

6

5

#### RCD Auto 09:27

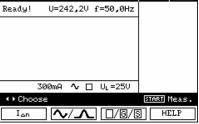

The meter is ready for measurement. Value of network voltage and fre-

quency can be read on the display.

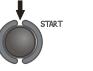

Press **START** push-button to start the measurement. If such measurements are selected that require triggering of RCD, operator of the meter should be in the vicinity of RCD and switch it on each time after it is tripped until the measurements are completed (a longer interruption may signify completion of the measurements).

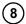

7

|                         | the measur |
|-------------------------|------------|
| RCD ZL-PE [RCD] Auto    | 09:27      |
|                         |            |
| ZL-PE=                  |            |
| 88%                     |            |
| 10%                     |            |
| L=1,2m 300mA 🍾 🔲 U∟=25V | ]          |
| ESC Abort measure       |            |
|                         |            |

Progress of measurement process is shown by progress bars: lower bar – total cycle; upper bar – measurement of  $Z_{L-PE}$  RCD and  $I_A$ .

| RCD ZL-PE [RCD] Auto        | 09:27 IIIIIII          |
|-----------------------------|------------------------|
|                             | I <sub>K</sub> =19,42A |
|                             | R =6,15Ω               |
|                             | XL =10,12Ω             |
|                             | UL-PE=242,6V           |
| <b>Ζ</b> LPE <b>=11,84Ω</b> | f <45Hz                |
|                             | 2010.02.09             |
|                             | 10:26                  |
| L=1,2m 300mA 💊 🔲 UL=50V     | 41/2►                  |
| ENTER Write                 | ESC Exit               |
|                             |                        |

Read out the result.

Groups of results displayed are changed by means of **F3** and **F4** push-buttons.

| RCD ZL-P              | E ERCDI A | uto                        | 09:27                              |  |
|-----------------------|-----------|----------------------------|------------------------------------|--|
|                       |           |                            | GOOD                               |  |
| IA                    | =272mA+   | =272mA-                    | U <sub>B</sub> =1,2V               |  |
| t <sub>A</sub> (0.5I) | >300ms+   | >300ms-                    | R <sub>E</sub> =4Ω<br>UL-PE=240,5V |  |
| t <sub>A</sub> (1I)   | =39ms+    | =29ms-                     |                                    |  |
| t <sub>A</sub> (2I)   | =19ms+    | =10ms-                     | 2010.02.09                         |  |
| t <sub>A</sub> (5I)   | =0ms+     | =0ms-                      | 10.20                              |  |
| L=1,2m 3              | 00mA ∿ [  | _ U∟=50V                   | 42/2▶                              |  |
| ENTER Write ESC Exit  |           |                            |                                    |  |
|                       |           | <ul> <li>Screet</li> </ul> | n Screen≯                          |  |

# **Remarks:**

10

- The measurement is interrupted, if during measurement of  $U_{\text{B}}/R_{\text{E}}$  RCD has been tripped at  $0.5I_{\Delta n}$  current or if RCD has not been tripped in other cases or if a preset value of safe voltage  $U_{\text{L}}$  has been exceeded.

- Store the result in the memory (see point 4.1) or press **ESC** push-button and display only network voltage and frequency.

- Remaining remarks and information are the same as for  $I_A$  and  $Z_{L-PE}$  measurement.

# 3.6 Measurement of insulation resistance

#### WARNING: The object tested must not be live. Presence of any voltage across tested object is prohibited.

#### 3.6.1 Double-lead measurement

ENTER

1

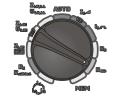

Set the rotary switch of function selection at  $\ensuremath{\text{R}_{\text{ISO}}}$  position.

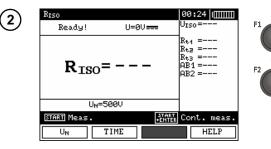

Press F1  $U_{N}$  push-button and move to selection of nominal test voltage  $U_{N}$ .

Press **F2** TIME push-button and move to selection of  $t_1$ ,  $t_2$  and  $t_3$  periods. The "---" value means that the period counting is disabled.

Select an appropriate item by means of  $\blacktriangle$  and  $\blacktriangledown$  push-buttons and confirm by pressing **ENTER**.

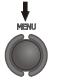

Change the calculated absorption coefficients, if needed (point 2.2.2). Make sure that  $t_1$ ,  $t_2$  and  $t_3$  periods have the proper values.

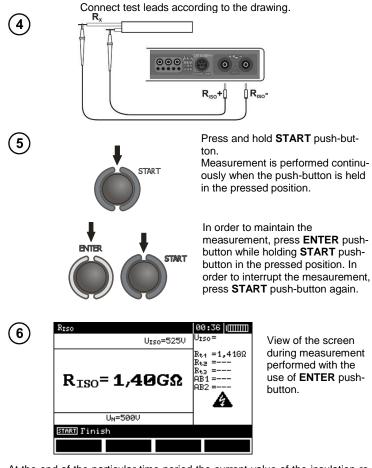

At the end of the particular time period the current value of the insulation resistance (designated as  $R_{t1}$ ,  $R_{t2}$  or  $R_{t3}$  according to the time period that has expired) is displayed. Absorption coefficients are calculated as: Ab1 = DAR =  $R_{t2} / R_{t1}$  and Ab2 = PI =  $R_{t3} / R_{t2}$ .

Read out the result.

7

# Remarks:

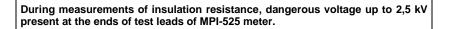

It is forbidden to disconnect test leads and to change the position of the function switch before completion of measurement. Failure to obey the above instruction will lead to high voltage electric shock and make it impossible to discharge the object tested.

- The meter emits a continuous audio signal until test voltage reaches 90% of the preset value (and also when 110% of the preset value is exceeded).

- If any of the measured values of partial resistance is out of range, the value of the absorption coefficient is not displayed – the display shows dashes.

- After completion of measurement, the capacitance of the object tested is discharged by shorting  $R_{Iso+}$  and  $R_{Iso-}$  terminals with resistance of 100 k $\Omega$ .

- Periods t1, t2 and t3 can be choose from the range of 1...600s.

# Additional information displayed by the meter

|          | Test voltage is present on terminals of the meter.                                                                                       |
|----------|----------------------------------------------------------------------------------------------------|
| NOISE!   | Interference voltage occurs on the object being tested.<br>Measurement is possible but may be burdened with addi-<br>tional uncertainty. |
| LIMIT I! | Activation of current limit. The symbol displayed is accom-<br>panied by a continuous audio signal.                                      |

#### 3.6.2 Measurements with AutoISO-2500 adapter

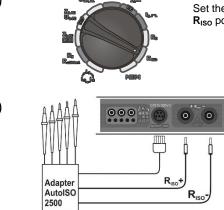

Set the rotary switch of function selection at  $R_{ISO}$  position.

Connect AutoISO-2500 adapter. The meter detects this fact automatically and changes the appearance of the screen.

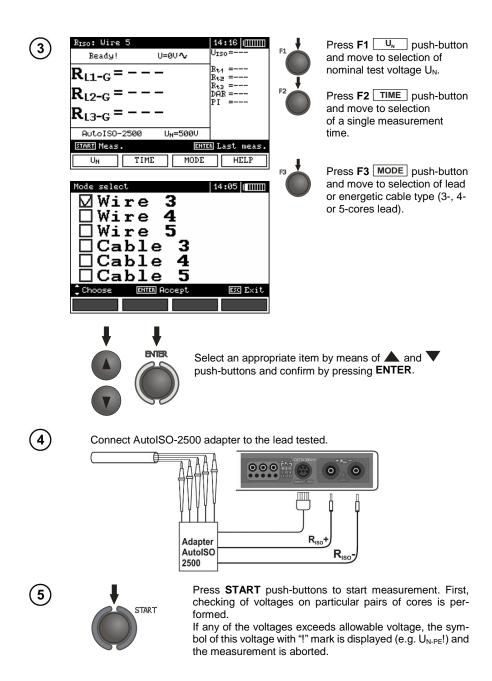

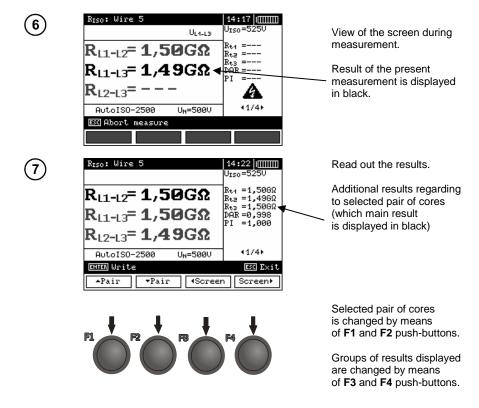

# Remarks:

- The difference between the measuring of leads and energetic cables is as follows: for the leads the insulation between all the pairs of cores is measured, for energetic cables – between each of cores and the others connected to each other and to the ground.

- During the measurement of energetic cables the lead of AutoISO 2500 marked + must be connected to the ground.

- Other remarks and messages the same as in point 3.6.1.

## 3.7 Low-voltage measurement of resistance

### 3.7.1 Measurement of resistance of protective conductors and equipotential bonding with ±200 mA current

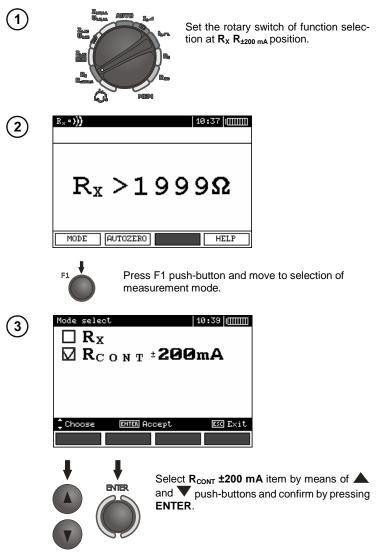

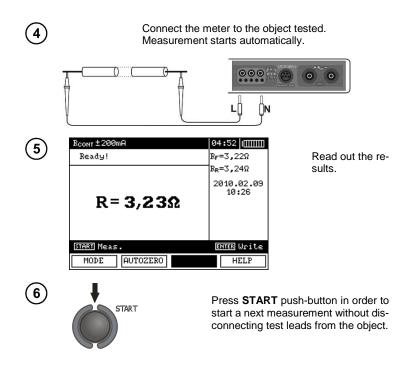

# **Remarks:**

### ATTENTION!

When "Object under voltage" message is displayed, the object tested is live. The measurement is blocked. The meter must be immediately disconnected from the object.

# Additional information displayed by the meter

| NOISE! | Interference voltage occurs on the object tested. The meas-<br>urement is possible however it will be burdened with addi- |
|--------|----------------------------------------------------------------------------------------------------|
|        | tional uncertainty that is specified in the technical data.                                                               |

## 3.7.2 Measurement of resistance

1

2

3

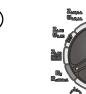

AUTO IL

Set the rotary switch of function selection at  $R_X R_{\pm 200 \text{ mA}}$  position.

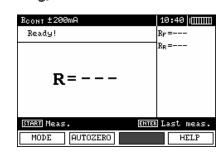

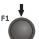

Press **F1** push-button and move to selection of measurement mode.

| $\stackrel{\text{Mode selec}}{\square} \mathbf{R}_{\mathbf{X}}$ |          | ±200) | 0:41 (00000)<br>mA |
|-----------------------------------------------------------------|----------|-------|--------------------|
| Ç Choose                                                        | ENTER AC | cept  | ESC Exit           |

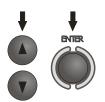

Select  $R_x$  position by means of  $\blacktriangle$  and  $\blacktriangledown$  push-buttons and confirm by pressing ENTER.

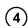

Connect the meter to the object tested.

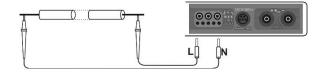

MPI-525 - USER MANUAL

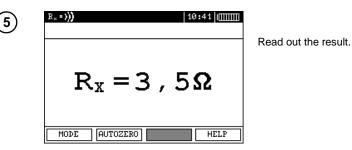

# **Remarks:**

- Remarks and messages are the same as in point 3.8.1.

## 3.7.3 Calibration of test leads

T eliminate the influence of the resistance of test leads on measurement result, the compensation (autozeroing) of resistance should be performed. For this purpose,  $R_X$  and  $R_{\pm 200~mA}$  functions have **AUTOZERO** sub-function.

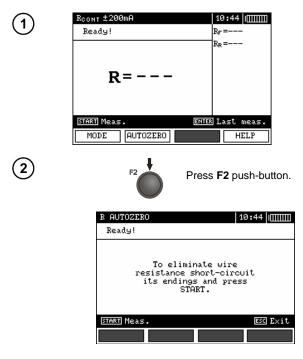

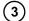

໌5

Follow the instructions displayed on the screen.

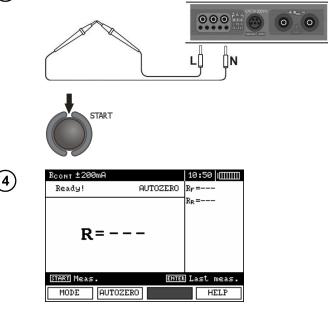

**AUTOZERO** message appears that confirms completion of test leads calibration.

To remove the AUTOZERO compensation (return to default calibration), perform the above-mentioned activities, but with test leads open in point 3.

# 3.8 Checking sequence of phases

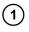

2

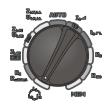

Set the rotary switch of function selection  $r_{i_{a},i_{a}}^{L_{a}}$  at  $i_{a,j_{a}}$  position.

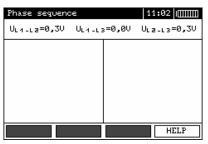

Connect the meter to the installation according to the drawing.

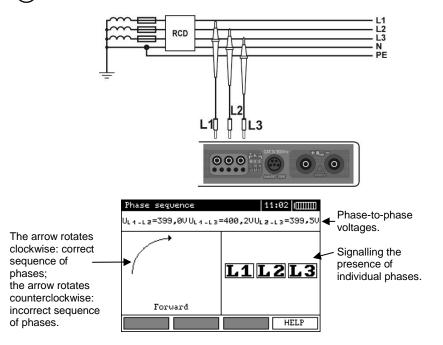

# 4 Memory of measurement result data

MPI-525 meters are equipped with the memory that can store 50,000 single measurement results. The whole memory is divided into 10 memory banks containing 99 memory cells each. Thanks to dynamic memory allocation, each of the memory cells can contain different quantity of single measurement results, depending on the needs. Optimal use of the memory can be ensured in this way. Each measurement result can be stored in a memory cell marked with a selected number and in a selected memory bank. Thanks to this, the user can, at his/her option, assign memory cell numbers to individual measurement points and the memory bank numbers to individual objects as well as the user can perform measurements in any sequence and repeat them without losing other data.

Memory of measurement result data **is not deleted** when the meter is switched off. Thanks to this, the data can be later read or sent to a computer. Also, the number of a current memory cell or memory bank is not changed.

# **Remarks:**

- Results of measurements performed for all measuring functions can be stored in one memory cell.

- When autoincrementing of memory cell number is deactivated, a single result (group of results) stored into the memory does not increase automatically the number of the current memory cell in order to enable storing in this memory cell successive measurement results concerning a given measurement point (object). If series of measurements are made for one function, autoincrementing of memory cell number can be set in MENU. Such autoincrementing takes place after each case of data storing in the memory (activation of autoincrementing – point 2.1.5).

- Only the results of the measurements started by pressing **START** key button can be stored in the memory (except autozeroing in low-voltage measurement of resistance).

- Deletion of the memory is recommended after reading the data or before performing a new series of measurements that may be stored into the same memory cells as the previous ones.

## 4.1 Recording measurement result data in the memory

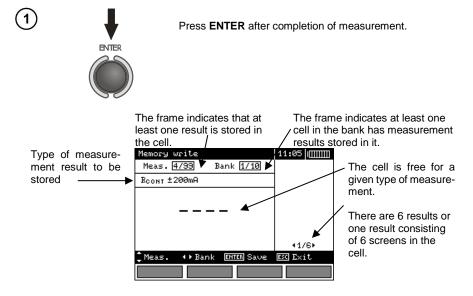

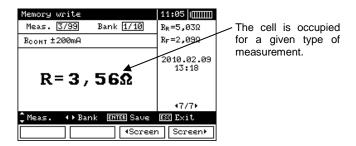

(2)

Measurement (memory cell) is selected by means of  $\blacktriangle$  and  $\blacktriangledown$  push-buttons; memory bank is selected by means of  $\blacktriangleleft$  and  $\blacktriangleright$  push-

buttons. Storing of data in the memory is performed by means of **ENTER** push-button.

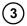

If you try to store data in an occupied memory cell, the following warning message will appear:

| Memory write             | 11:06 |  |
|--------------------------|-------|--|
| Cell oc<br>Overwri       |       |  |
| Yes                      | No    |  |
| ♦ Choose ENT             |       |  |
| Choose     ENTER Approve |       |  |
|                          |       |  |

4

After selection of an option by means of ◀ and ▶ push-buttons, press **ENTER** push-button.

# **Remarks:**

- In case of RCD the above warning message will appear also when an attempt is made to store a result of specific measurement (or result component) that has been made at different preset I<sub>Δn</sub> current or for a different preset type of RCD (standard / short-time delay / selective) than the measurements the results of which are already stored in this cell, despite the fact that the memory space designated for this result component may be free. When results of measurements made for a different type of RCD or a different I<sub>Δn</sub> current are stored, the results concerning a given RCD that have been stored previously will be lost. - Complete set of results (main result and supplementary results) for a given measuring function and preset measurement settings are stored in the memory.

## 4.2 Viewing memory data

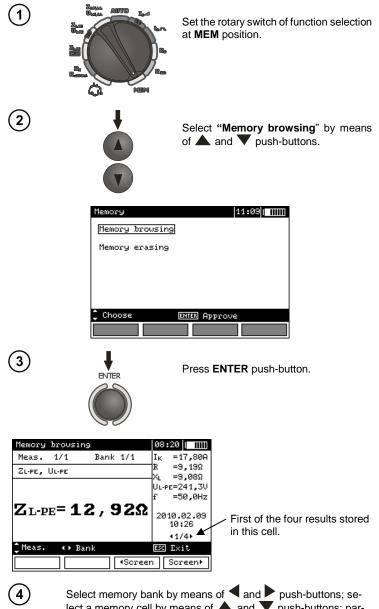

lect a memory cell by means of  $\blacktriangle$  and  $\bigtriangledown$  push-buttons; particular results or components of the result are selected by means of F3 and F4 push-buttons. The following table specifies the sequence of data storing for individual measurement results.

| loi | lowing                                  | table specifies the sequence of data storing for indi                                  | vidual measurement results.                                                    |
|-----|-----------------------------------------|----------------------------------------------------------------------------------------|--------------------------------------------------------------------------------|
| ļ   | No.                                     | Main result                                                                            | Supplementary results                                                          |
| ſ   |                                         |                                                                                        | I <sub>K</sub> or Z <sub>L-PE</sub> RCD                                        |
| 1   |                                         | R                                                                                      |                                                                                |
|     | Z <sub>L-PE</sub> RCD or I <sub>K</sub> | XL                                                                                     |                                                                                |
|     |                                         |                                                                                        | U <sub>L-PE</sub>                                                              |
|     |                                         |                                                                                        | f                                                                              |
| ľ   |                                         |                                                                                        | U <sub>B</sub>                                                                 |
|     |                                         | $t_A$ at $0.5I_{\Delta n}$ , sinusoidal current, positive and nega-                    | R <sub>E</sub>                                                                 |
|     | 2                                       | tive initial phase                                                                     | -                                                                              |
|     |                                         |                                                                                        | U <sub>L-N</sub>                                                               |
|     |                                         | $t_A  at  1I_{\Delta n},$ sinusoidal current, positive and negative                    |                                                                                |
|     |                                         | initial phase                                                                          |                                                                                |
|     | 3                                       | $t_A$ at $2I_{\Delta n}$ , sinusoidal current, positive and negative                   |                                                                                |
|     | -                                       | initial phase                                                                          |                                                                                |
|     |                                         | $t_A$ at $SI_{\Delta n}$ , sinusoidal current, positive and negative                   |                                                                                |
|     |                                         | initial phase                                                                          |                                                                                |
|     | 4                                       | I <sub>A</sub> , sinusoidal current, positive and negative initial                     |                                                                                |
| ŀ   |                                         | phase                                                                                  |                                                                                |
|     | 5-7                                     | as above for unidirectional pulsed current and pos-<br>itive and negative polarization |                                                                                |
| ŀ   |                                         | as above for unidirectional pulsed current with di-                                    |                                                                                |
|     | 8-                                      | rect current offset and positive and negative polar-                                   |                                                                                |
|     | 10                                      | ization                                                                                |                                                                                |
| ŀ   | 11-                                     | as above for direct current and positive and nega-                                     |                                                                                |
|     | 13                                      | tive polarization                                                                      |                                                                                |
| ľ   |                                         |                                                                                        | $I_{K}$ or $Z_{L-N}$ ( $Z_{L-L}$ )                                             |
|     |                                         |                                                                                        | R                                                                              |
|     | 14                                      | Z <sub>L-N</sub> (Z <sub>L-L</sub> ) or I <sub>K</sub>                                 | XL                                                                             |
|     |                                         |                                                                                        | $U_{L-N}(U_{L-L})$                                                             |
|     |                                         |                                                                                        | f                                                                              |
|     |                                         |                                                                                        | I <sub>K</sub> or Z <sub>L-PE</sub>                                            |
|     |                                         |                                                                                        | R                                                                              |
|     | 15                                      | $Z_{L-PE}$ or $I_{K}$                                                                  | XL                                                                             |
|     |                                         |                                                                                        | U <sub>L-PE</sub>                                                              |
|     |                                         |                                                                                        | f                                                                              |
| ſ   |                                         |                                                                                        | R <sub>H</sub>                                                                 |
|     | 16                                      | R <sub>E</sub>                                                                         | Rs                                                                             |
|     |                                         |                                                                                        | δ                                                                              |
| ſ   |                                         |                                                                                        | U <sub>ISO</sub>                                                               |
|     | 17                                      | R <sub>ISO</sub>                                                                       | [LIMIT I!]                                                                     |
|     |                                         |                                                                                        | [NOISE !]                                                                      |
| ĺ   |                                         | or                                                                                     |                                                                                |
|     |                                         | CABLE 3: R <sub>ISO</sub> (N-PE),                                                      | U <sub>ISO</sub> , [LIMIT I], [NOISE]                                          |
|     | 18                                      | R <sub>ISO</sub> (L1-PE),                                                              | U <sub>ISO</sub> , [LIMIT I], [NOISE]                                          |
| ŀ   |                                         | R <sub>ISO</sub> (L1-N),                                                               | U <sub>ISO</sub> , [LIMIT I], [NOISE]                                          |
| ŀ   |                                         | Or                                                                                     |                                                                                |
|     | 19                                      | CABLE 4: R <sub>ISO</sub> (L1-N), R <sub>ISO</sub> (L2-N),                             | U <sub>ISO</sub> , [LIMIT I], [NOISE]                                          |
|     | 19                                      | R <sub>ISO</sub> (L3-N),                                                               | U <sub>ISO</sub> , [LIMIT I], [NOISE]<br>U <sub>ISO</sub> , [LIMIT I], [NOISE] |
| ŀ   |                                         | CABLE 4: R <sub>ISO</sub> (L1-L2),                                                     | U <sub>ISO</sub> , [LIMIT I], [NOISE]                                          |
|     | 20                                      | $R_{ISO}(L1-L2),$                                                                      | U <sub>ISO</sub> , [LIMIT I], [NOISE]                                          |
|     | _•                                      | $R_{ISO}(L2-L3),$                                                                      | $U_{ISO}$ , [LIMIT I], [NOISE]                                                 |
| L   |                                         |                                                                                        | and and and and and and and and and and                                        |

| No. | Main result                        | Supplementary results                 |
|-----|------------------------------------|---------------------------------------|
|     | or                                 |                                       |
|     | CABLE 5: R <sub>ISO</sub> (N-PE),  | U <sub>ISO</sub> , [LIMIT I], [NOISE] |
| 21  | R <sub>ISO</sub> (L1-PÉ),          | U <sub>ISO</sub> , [LIMIT I], [NOISE] |
|     | R <sub>ISO</sub> (L1-N),           | UISO, [LIMIT I], [NOISE]              |
|     | CABLE 5: R <sub>ISO</sub> (L2-N),  | U <sub>ISO</sub> , [LIMIT I], [NOISE] |
| 22  | R <sub>ISO</sub> (L3-N),           | U <sub>ISO</sub> , [LIMIT I], [NOISE] |
|     | R <sub>ISO</sub> (L1-L2),          | U <sub>ISO</sub> , [LIMIT I], [NOISE] |
|     | CABLE 5: R <sub>ISO</sub> (L1-L3), | U <sub>ISO</sub> , [LIMIT I], [NOISE] |
| 23  | R <sub>ISO</sub> (L2-L3),          | U <sub>ISO</sub> , [LIMIT I], [NOISE] |
|     | R <sub>ISO</sub> (L2-PE),          | U <sub>ISO</sub> , [LIMIT I], [NOISE] |
| 24  | CABLE 5: R <sub>ISO</sub> (L3-PE), | U <sub>ISO</sub> , [LIMIT I], [NOISE] |
|     |                                    | R <sub>F</sub>                        |
| 25  | R ±200 mA                          | R <sub>R</sub>                        |
|     |                                    | [NOISE !]                             |

# **Remarks:**

- During viewing the memory, empty measurements and memory banks are not accessible. "Measurement 1/20" signifies the first of the 20 measurements; measurements 21...99 are empty and inaccessible. The same principle applies to memory banks. If the memory is stored in a non-continuously, empty measurements and memory banks are omitted during viewing.

# 4.3 Deleting memory data

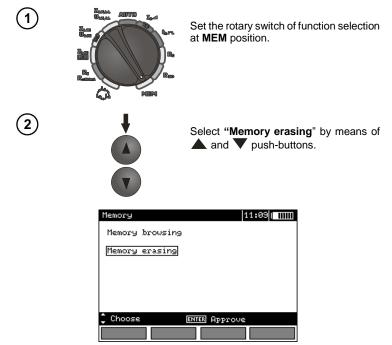

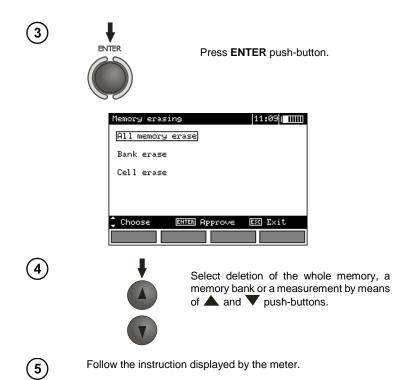

# 5 Data transmission

# **Remarks:**

- Data transmission is not possible during the charging of accumulators.

- Starting with firmware version 1.16, the support for data transmission via OR-1 module is disabled.

## 5.1 Computer connection accessories

What is necessary in order to operate the meter with a computer is additional accessories, namely a USB cable and appropriate software. If the required accessories such have not been purchased along with the meter, then they are available from the manufacturer or an authorised distributor.

The accessories may be used with many devices manufactured by SONEL S.A. equipped with the USB interface.

Detailed information regarding software is available at the manufacturer or an authorised distributor.

## 5.2 Data transmission with USB

- 1. Set the rotational function selector at MEM.
- 2. Plug the cable to the USB port of the computer and the USB socket of the meter.
- 3. Start the programme.

## 5.3 Data transmission with OR-1 radio module

- 1. Connect OR-1 module to the USB socket of the PC.
- 2. Start data filing programme.
- 3. Select Wireless transmission in the main MENU of the meter

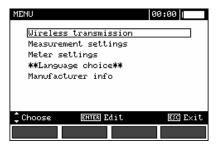

or set the function switch to MEM and press F1.

| Memory          | 11:09         |
|-----------------|---------------|
| Memory browsing |               |
| Memory erasing  |               |
|                 |               |
|                 |               |
|                 |               |
| 🗘 Choose        | ENTER Approve |
|                 |               |

4. If a PIN code change is necessary, select Modify PIN code.

| Wireless | transmission                          | 00:00    |
|----------|---------------------------------------|----------|
| -        | <u>ess transmission</u><br>y PIN code |          |
| ‡ Choose | ENTER Edit                            | ESC Exit |
|          |                                       |          |

5. Set the required code with the cursors.

| PIN code m | odificat | ion    | 00 | :00     |    |
|------------|----------|--------|----|---------|----|
|            | Ĵ        | 2      | 3  |         |    |
| 🗘 Choose   | ENTER A  | pprove |    | ESC EX: | it |
|            |          |        |    |         |    |

The same code must be entered in the computer programme. It is used for securing transmission. 6. To start transmission, select **Wireless transmission** in the MENU or press **F1** in the **MEM** position. The following messages will be displayed: **Connecting** and then **Connection active**. If it is impossible to establish connection the message **Wireless connection lost** will appear. Once the connection is established, follow the programme manual for data filing.

## Note:

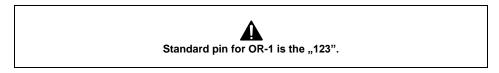

# 6.1 Monitoring of the power supply voltage

The level of the charge of the batteries or accumulators is currently indicated by the symbol in the right upper corner of the display:

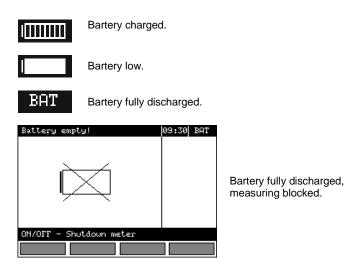

# Note:

- The displayed BAT symbol means insufficient power supply voltage and the need to charge the
  accumulators,
- Measurements realised with an insufficient meter power supply voltage are distorted with additional errors which are impossible to ascertain by the user and thus they cannot constitute a basis for a conclusion of correctness of the tested earthing system.

# 6.2 Replacement of batteries (accumulators)

MPI-525 meter is powered by 4 batteries (LR14). It can be also powered by the manufacturer's accumulator package (SONEL NiMH).

Battery charger is installed inside the meter and cooperates only with the manufacturer's accumulator package. The charger is powered by external power supply adapter. It can be also powered from the car cigarette lighter socket. The accumulator package as well as the power supply adapter are the additional accessories and can be purchase separately.

### WARNING:

Test leads left in the sockets during replacement of the batteries or the package of accumulators cause a risk of electric shock with a dangerous voltage.

In order to replace the package of accumulators it is necessary to do the following:

- Remove all the test leads from the sockets and turn the meter off,
- Remove the four screws of the accumulators/batteries compartment (in the lower part of the casing),

- Replace the accumulators,
- Replace the four screws of the accumulators/batteries compartment.

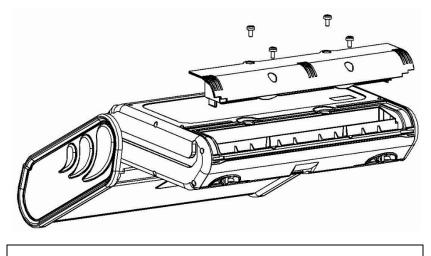

NOTE! Do not use the meter when the accumulator compartment is removed or open nor power it from other sources than mentioned in this manual.

## 6.3 Charging of accumulators

Charging commences once the power supply has been connected to the meter regardless of the fact whether the meter is on or off. During charging the screen looks as it is presented in the following illustration. The accumulators are charged in accordance with the algorithm of "quick charge" – this process permits to reduce the duration of charging to approximately four hours. The end of the process of charging is signalled by: **Charging finished**. In order to turn the device off, remove the power supply plug of the charger.

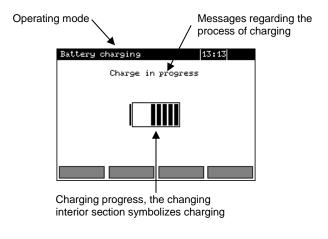

# Note:

- As a result of interferences in the network it is possible that the process of charging of accumulators will finish too fast. In the case too short a time of charging is detected it is necessary to remove the plug of the charger and start charging anew.

|                                 | Additional informations displayed by the meter                                                    |                                                                                                    |  |  |
|---------------------------------|---------------------------------------------------------------------------------------------------|----------------------------------------------------------------------------------------------------|--|--|
| Message                         | Cause                                                                                             | Proceeding                                                                                                    |  |  |
| Battery connection error!       | Excessive voltage<br>at the accumulator<br>package during<br>charging.                            | package. Should the problem persist, re-                                                                                                    |  |  |
| No battery!                     | No communication<br>with the accumula-<br>tor controller or bat-<br>teries compartment<br>put in. | package. Should the problem persist, replace the package. Put the accumulators                                                                                                    |  |  |
| Battery temperature too<br>low! | The ambient tem-<br>perature is lower<br>than 10°C                                                | It is not possible to charge the accumula-<br>tors correctly in such a temperature. Place<br>the meter in a warm place and commence<br>the charging mode anew.<br>The present message may be displayed<br>also in the case of deep discharging of the<br>accumulators. It is then recommended to<br>try to turn the charger repeatedly. |  |  |
| Precharge error                 | A damaged or<br>deeply discharged<br>accumulator pack-<br>age                                     | The message is displayed for a while and<br>then the precharge process begins again.<br>If after several attempts the message:<br><b>Battery temperature too high!</b> is dis-<br>played, replace the package.                                                                                                    |  |  |

# Additional informations displayed by the meter

# 6.4 General principles regarding using Ni-MH accumulators

- If you do not use the device for a prolonged period of time, then it is recommended to remove the accumulators and store them separately.

- Store the accumulators in a dry, cool and well ventilated place and protect them from direct sunlight. The temperature of the environment in the case of prolonged storage should not exceed 30°C. If the accumulators are stored for a long time in a high temperature, then the occurring chemical processes may reduce their lifetime.

- Accumulators NiMH resist normally 500-1000 charging cycles. The accumulators reach their maximum capacity after being formatted (2-3 charge and discharge cycles). The most important factor which influences the lifetime of an accumulator is the depth of discharge. The deeper the discharge of the accumulator, the shorter its lifetime.

- The memory effect is limited in the case of NiMH accumulator. These accumulators may be charged at any point with no serious consequences. However, it is recommended to discharge them completely every few cycles.

- During storage of Ni-MH accumulators they are discharged at the rate of approximately 30% per month. Keeping accumulators at high temperatures may accelerate this process even 100%. In order to prevent excessive discharge of accumulators, after which it would be necessary to format them, it is recommended to charge the accumulators from time to time (even if not in use).

- Modern fast chargers detect both too low and too high a temperature of accumulators and react to the situation adequately. Too low a temperature should prevent the start of the process of charging, which might damage the accumulator irreparably. An increase of the temperature of the accumulator is a signal to stop charging and is a typical phenomenon. However charging at a high temperature of the environment apart from reducing the lifetime causes an accelerated increase of the temperature of the accumulator, which will be not charged to its full capacity.

- Remember that in the case of quick charging accumulators are charged to approximately 80% of their capacity; better results may be obtained if the process of charging is continued: the charger goes then to the phase of charging with a low current and after next couple of hours the accumulators are charged to their full capacity.

- Do not charge or use accumulators in extreme temperatures. Extreme temperatures reduce the lifetime of batteries and accumulators. Avoid placing devices powered from accumulators in very hot environments. The nominal working temperature must be absolutely observed.

# 7 Cleaning and maintenance

NOTE! Apply solely the maintenance methods specified by the manufacturer within the present manual.

The casing of the meter may be cleaned with a soft, damp cloth using all-purpose detergents. Do not use any solvents or cleaning agents which might scratch the casing (powders, pastes, etc.).

Clean the probe with water and dry it. Before the probe is stored for a prolonged period of time it is recommended to grease it with any machine lubricant.

The reels and test leads should be cleaned with water and detergents, and then dried.

The electronic system of the meter does not require maintenance.

# 8 Storage

In the case of storage of the device, the following recommendations must be observed:

- Disconnect all the test leads from the meter.
- Clean the meter and all its accessories thoroughly.
- Wind the long test leads onto the reels.
- In the case the meter is to be stored for a prolonged period of time, the batteries must be removed from the device.
- In order to prevent a total discharge of the accumulators in the case of a prolonged storage, charge them from time to time.

# 9 Dismantling and utilisation

Worn-out electric and electronic equipment should be gathered selectively, i.e. it must not be placed with waste of another kind.

Worn-out electronic equipment should be sent to a collection point in accordance with the law of worn-out electric and electronic equipment.

Before the equipment is sent to a collection point, do not dismantle any elements.

Observe the local regulations concerning disposal of packages, worn-out batteries and accumulators.

# 10 Technical data

## 10.1 Basic data

⇒ abbreviation "w.m." used in the specification of basic uncertainty signifies standard measured value

### Measurement of alternating voltages (True RMS)

| Range      | Resolution | Basic uncertainty     |
|------------|------------|-----------------------|
| 0.0299.9 V | 0.1 V      | ±(2% w.m. + 6 digits) |
| 300500 V   | 1 V        | ±(2% w.m. + 2 digits) |

Frequency range: 45...65 Hz

### Measurement of frequency

| Range       | Resolution | Basic uncertainty      |
|-------------|------------|------------------------|
| 45.065.0 Hz | 0.1 Hz     | ±(0.1% w.m. + 1 digit) |

• Voltage range: 50...500 V

### Measurement of short circuit loop impedance ZL-PE, ZL-N, ZL-L

### Measurement of short circuit loop impedance Zs

Test range according to IEC 61557:

| Test lead    | Test range Z <sub>s</sub> |
|--------------|---------------------------|
| 1.2 m        | 0.131999 Ω                |
| 5 m          | 0.171999 Ω                |
| 10 m         | 0.211999 Ω                |
| 20 m         | 0.291999 Ω                |
| WS-03, WS-04 | 0.191999 Ω                |

### Display range:

| Display range | Resolution | Basic uncertainty     |
|---------------|------------|-----------------------|
| 019.99 Ω      | 0.01 Ω     |                       |
| 20.0199.9 Ω   | 0.1 Ω      | ±(5% w.m. + 3 digits) |
| 2001999 Ω     | 1 Ω        |                       |

- Nominal working voltage U\_nL-N/ U\_nL-L: 110/190 V, 115/200 V, 127/220 V, 220/380 V, 230/400 V, 240/415 V
- Working range of voltage: 95...270 V (for Z<sub>L-PE</sub> and Z<sub>L-N</sub>) and 95...440 V (for Z<sub>L-L</sub>)
- Nominal network frequency f<sub>n</sub>: 50 Hz, 60 Hz
- Working range of frequency: 45...65 Hz
- Maximum test current (for 415 V): 41.5 A (10 ms)
- Test of correct PE terminal connection with a touch electrode

### Indications of short circuit loop resistance Rs and short circuit loop reactance Xs

| Display range | Resolution | Basic uncertainty                             |  |  |
|---------------|------------|-----------------------------------------------|--|--|
| 019.99 Ω      | 0.01 Ω     | $\pm$ (5% + 5 digits) of Z <sub>S</sub> value |  |  |
|               |            |                                               |  |  |

Calculated and displayed for a value of Z<sub>s</sub><20 Ω</li>

### Indications of short-circuit current $I_{\kappa}$

Test ranges according to IEC 61557 can be calculated on the basis of test ranges for  $Z_s$  and nominal voltages.

| Display range | Resolution | Basic uncertainty          |
|---------------|------------|----------------------------|
| 0.0551.999 A  | 0.001 A    |                            |
| 2.0019.99 A   | 0.01 A     |                            |
| 20.0199.9 A   | 0.1 A      | Calculated on the basis of |
| 2001999 A     | 1 A        | error for fault loop       |
| 2.0019.99 kA  | 0.01 kA    |                            |
| 20.040.0 kA   | 0.1 kA     |                            |

 Prospective fault current calculated and displayed by the meter may slightly differ from the value calculated by the user with a calculator, basing on the displayed value of the impedance, because the meter calculates the current from unrounded value of fault loop impedance (which is used for displaying). As the correct value, consider Ik current value, displayed by the meter or by firmware.

### Measurement of short circuit loop impedance ZL-PE RCD (without tripping of RCD)

### Measurement of short circuit loop impedance Z<sub>s</sub>

Test range according to IEC 61557: 0.50...1999  $\Omega$  for 1.2 m, WS-03 and WS-04 leads and 0.51...1999  $\Omega$  for 5 m, 10 m and 20 m leads

| Display range | Resolution | Basic uncertainty      |
|---------------|------------|------------------------|
| 019.99 Ω      | 0.01 Ω     | ±(6% w.m. + 10 digits) |
| 20.0199.9 Ω   | 0.1 Ω      | (60/ w m + E digita)   |
| 2001999 Ω     | 1 Ω        | ±(6% w.m. + 5 digits)  |

- Do not trip RCD with  $I_{\Delta n} \ge 30 \text{ mA}$
- Nominal working voltage Un: 110 V, 115 V, 127 V, 220 V, 230 V, 240 V
- Working range of voltage: 95...270 V
- Nominal network frequency fn: 50 Hz, 60 Hz
- Working range of frequency: 45...65 Hz
- Test of correct PE terminal connection with a touch electrode

### Indications of short circuit loop resistance Rs and short circuit loop reactance Xs

| Display range                                                                                                    | Resolution | Basic uncertainty                              |  |  |  |  |
|----------------------------------------------------------------------------------------------------|------------|------------------------------------------------|--|--|--|--|
| 019.99 Ω                                                                                                    | 0.01 Ω     | $\pm$ (6% + 10 digits) of Z <sub>S</sub> value |  |  |  |  |
| Option of the state of the state of the stat |            |                                                |  |  |  |  |

• Calculated and displayed for a value of  $Z_s$ <20  $\Omega$ 

### Indications of short-circuit current $I_{\kappa}$

Test range according to IEC 61557 can be calculated on the basis of test ranges for  $Z_s$  and nominal voltages.

| Display range | Resolution | Basic uncertainty              |
|---------------|------------|--------------------------------|
| 0.0551.999 A  | 0.001 A    |                                |
| 2.0019.99 A   | 0.01 A     |                                |
| 20,0199.9 A   | 0.1 A      | Calculated on the basis of un- |
| 2001999 A     | 1 A        | certainty for fault loop       |
| 2.0019.99 kA  | 0.01 kA    |                                |
| 20.040.0 kA   | 0.1 kA     |                                |

Prospective fault current calculated and displayed by the meter may slightly differ from the value calculated by the user with a calculator, basing on the displayed value of the impedance, because the meter calculates the current from unrounded value of fault loop impedance (which is used for displaying). As the correct value, consider I<sub>k</sub> current value, displayed by the meter or by firmware.

### Measurement of parameters of RCD

- Nominal working voltage Un: 110 V, 115 V, 127 V, 220 V, 230 V, 240 V
- Working range of voltage: 95...270 V
- Nominal network frequency fn: 50 Hz, 60 Hz
- Working range of frequency: 45...65 Hz

### RCD trigger and trip time test $t_A$ (for $t_A$ mode).

### Test range according to IEC 61557: 0 ms ... to the upper limit of displayed value

| Type of RCD      | Multiplication<br>factor setting         | Test range | Resolution | Basic uncertainty                 |
|------------------|------------------------------------------|------------|------------|-----------------------------------|
| Standard and     | 0.5 I <sub>∆n</sub><br>1 I <sub>∆n</sub> | 0300 ms    |            |                                   |
| short-time delay |                                          | 0150 ms    |            |                                   |
|                  | 5 I <sub>∆n</sub>                        | 040 ms     | 1 ms       | ± 2% w.m. ±2 digits <sup>1)</sup> |
|                  | 0.5 I <sub>Δn</sub>                      | 0500 ms    | 1 1115     | ± 2 % w.m. ±2 uigits /            |
| Selective        | 1 Ι <sub>Δn</sub>                        | 0500 ms    |            |                                   |
| Selective        | 2 I <sub>Δn</sub>                        | 0200 ms    | ]          |                                   |
|                  | 5 Ι <sub>Δn</sub>                        | 0150 ms    | ]          |                                   |

<sup>1)</sup> for  $I_{\Delta n} = 10$  mA and 0,5  $I_{\Delta n}$  uncertainty is ± 2% w.m. ±3 digits

### Effective value of sink current at measurement of RCD trip time

|      |        |      | Multip | factor s | etting |     |     |       |
|------|--------|------|--------|----------|--------|-----|-----|-------|
| l∆n  |        | 0    | .5     |          |        |     | 1   |       |
|      | $\sim$ | Ş    | Ş      |          | 2      | Ş   | Ş   |       |
| 10   | 5      | 3.5  | 3.5    | 5        | 10     | 20  | 20  | 20    |
| 30   | 15     | 10.5 | 10.5   | 15       | 30     | 42  | 42  | 60    |
| 100  | 50     | 35   | 35     | 50       | 100    | 140 | 140 | 200   |
| 300  | 150    | 105  | 105    | 150      | 300    | 420 | 420 | 600   |
| 500  | 250    | 175  | 175    | _        | 500    | 700 | 700 | 1000* |
| 1000 | 500    |      |        |          | 1000   |     |     |       |

|                 |        |     | Multip | lication | factor s | etting |     |       |
|-----------------|--------|-----|--------|----------|----------|--------|-----|-------|
| I <sub>An</sub> |        | 2   |        |          | 5        |        |     |       |
|                 | $\sim$ | Ş   | Ş      |          | 2        | ξ      | Ş   |       |
| 10              | 20     | 40  | 40     | 40       | 50       | 100    | 100 | 100   |
| 30              | 60     | 84  | 84     | 120      | 150      | 210    | 210 | 300   |
| 100             | 200    | 280 | 280    | 400      | 500      | 700    | 700 | 1000* |
| 300             | 600    | 840 | 840    | _        | _        | _      | _   | _     |
| 500             | 1000   | _   | _      | _        | _        | _      | _   |       |
| 1000            |        | _   | _      | _        | _        | _      | _   |       |

\* - does not apply to  $U_n = 110 \text{ V}$ , 115 V and 127 V

### Measurement of resistance-to-earth R<sub>E</sub>

| Selected nom-<br>inal current of<br>RCD | Test range     | Resolution | Test<br>current | Basic uncertainty    |
|-----------------------------------------|----------------|------------|-----------------|----------------------|
| 10 mA                                   | 0.01 kΩ5.00 kΩ | 0.01 kΩ    | 4 mA            | 0+10% w.m. ±8 digits |
| 30 mA                                   | 0.01 kΩ1.66 kΩ | 0.01 K22   | 12 mA           | 0+10% w.m. ±5 digits |
| 100 mA                                  | 1 Ω500 Ω       |            | 40 mA           |                      |
| 300 mA                                  | 1 Ω166 Ω       | 1Ω         | 120 mA          | 0+5% w.m. ±5 digits  |
| 500 mA                                  | 1 Ω100 Ω       | 122        | 200 mA          | 0+5% w.m. ±5 aigns   |
| 1000 mA                                 | 1 Ω50 Ω        |            | 400 mA          |                      |

# Measurement of touch voltage $U_B$ related to nominal residual current Test range according to IEC 61557: 10.0...99.9 V

| Test range | Resolution | Test current | Basic uncertainty         |  |
|------------|------------|--------------|---------------------------|--|
| 09.9 V     | 0.1 V      | 0.4 x I∆n    | 010% w.m. ± 5 dig-<br>its |  |
| 10.099.9 V |            |              | 015% w.m.                 |  |

### Measurement of RCD trip current $I_A$ for sinusoidal residual current

Test range according to IEC 61557: (0.3...1.0)I<sub>Δn</sub>

| Selected nomi-<br>nal current of<br>RCD | Test range | Resolution | Test current                                     | Basic uncer-<br>tainty |
|-----------------------------------------|------------|------------|--------------------------------------------------|------------------------|
| 10 mA                                   | 3.010.0 mA | 0.1 mA     |                                                  |                        |
| 30 mA                                   | 9.030.0 mA | 0.1 111A   |                                                  |                        |
| 100 mA                                  | 30100 mA   |            |                                                  |                        |
| 300 mA                                  | 90300 mA   |            | $0.3 \times I_{\Delta n}1.0 \times I_{\Delta n}$ | ± 5 % Ι <sub>Δn</sub>  |
| 500 mA                                  | 150500 mA  | — 1 mA     |                                                  |                        |
| 1000 mA                                 | 3001000 mA |            |                                                  |                        |

- it is possible to start the measurement from the positive of the negative half of residual current
- test current pass time

# Measurement of RCD trip current $I_A$ for residual unidirectional pulsed current and unidirectional pulsed current with 6mA direct current offset

..... max. 3200 ms

Test range according to IEC 61557: (0.35...1.4)I<sub>∆n</sub> for I<sub>∆n</sub>≥30 mA and (0.35...2)I<sub>∆n</sub> for I<sub>∆n</sub>=10 mA

| Selected nomi-<br>nal current of<br>RCD | Test range  | Resolution | Test current                                             | Basic uncer-<br>tainty     |
|-----------------------------------------|-------------|------------|----------------------------------------------------------|----------------------------|
| 10 mA                                   | 3.520.0 mA  | 0.1 mA     | 0.35 x I <sub>Δn</sub> 2.0 x I <sub>Δn</sub>             | ± 10 % I <sub>∆n</sub>     |
| 30 mA                                   | 10.542.0 mA | 0.1 IIIA   |                                                          |                            |
| 100 mA                                  | 35140 mA    |            | 0.35 x I <sub>An</sub> 1.4 x I <sub>An</sub>             | $\pm$ 10 % I <sub>An</sub> |
| 300 mA                                  | 105420 mA   | 1 mA       | $0.33 \times I_{\Delta n} \dots 1.4 \times I_{\Delta n}$ | ± 10 % I∆n                 |
| 500 mA                                  | 175700 mA   |            |                                                          |                            |

- measurement can be performed for positive or negative half-periods of residual current
- test current pass time ...... max. 3200 ms

## Measurement of RCD trip current $I_A$ for residual direct current

Test range according to IEC 61557: (0.2...2)I\_n

| Selected nomi-<br>nal current of<br>RCD | Test range | Resolution | Test current                                             | Basic uncer-<br>tainty                        |
|-----------------------------------------|------------|------------|----------------------------------------------------------|-----------------------------------------------|
| 10 mA                                   | 2.020.0 mA | 0.1 mA     |                                                          |                                               |
| 30 mA                                   | 660 mA     |            |                                                          |                                               |
| 100 mA                                  | 20200 mA   | 1 mA       | $0.2 \text{ x } I_{\Delta n}2.0 \text{ x } I_{\Delta n}$ | $\pm$ 10 % I <sub><math>\Delta n</math></sub> |
| 300 mA                                  | 60600 mA   |            |                                                          |                                               |
| 500 mA                                  | 1001000 mA |            |                                                          |                                               |

- measurement can be performed for positive or negative residual current
- test current pass time ...... max. 5040 ms

### Measurement of resistance-to-earth RE

Test range according to IEC 61557-5: 0.5  $\Omega...$  1.99 k $\Omega$  for test voltage of 50 V and 0.56  $\Omega...$  1.99 k $\Omega$  for test voltage of 25 V

| Range       | Resolution | Basic uncertainty     |
|-------------|------------|-----------------------|
| 0.009.99 Ω  | 0.01 Ω     | ±(2% w.m. + 4 digits) |
| 10.099.9 Ω  | 0.1 Ω      |                       |
| 100999 Ω    | 1 Ω        | ±(2% w.m. + 3 digits) |
| 1.001.99 kΩ | 0.01 kΩ    |                       |

- test voltage: 25 V or 50 V rms
- test current: 20 mA, sinusoidal rms 125 Hz (for fn=50 Hz) and 150 Hz (for fn=60 Hz)
- blocking of measurement at interference voltage of U<sub>N</sub>>24 V
- maximum measured voltage of interferences U<sub>Nmax</sub>=100 V
- maximum resistance of auxiliary earth electrodes: 50 kΩ

### Measurement of resistance of auxiliary earth electrodes R<sub>H</sub>, R<sub>s</sub>

| Display range | Resolution | Basic uncertainty                                                         |
|---------------|------------|---------------------------------------------------------------------------|
| 000999 Ω      | 1 Ω        |                                                                           |
| 1.009.99 kΩ   | 0.01 kΩ    | $\pm$ (5% (R <sub>s</sub> + R <sub>E</sub> + R <sub>H</sub> ) + 3 digits) |
| 10.050.0 kΩ   | 0.1 kΩ     |                                                                           |

### Measurement of interference voltages

Internal resistance: about 100 k $\!\Omega$ 

| Range  | Resolution | Basic uncertainty     |
|--------|------------|-----------------------|
| 0100 V | 1 V        | ±(2% w.m. + 3 digits) |

### Low-voltage measurement of continuity of circuit and resistance

# Measurement of continuity of protective conductors and equipotential bondings with $\pm 200 \text{ mA}$ current

Test range according to IEC 61557-4: 0,12...400 Ω

| Range       | Resolution | Basic uncertainty     |
|-------------|------------|-----------------------|
| 0.0019.99 Ω | 0.01 Ω     |                       |
| 20.0199.9 Ω | 0.1 Ω      | ±(2% w.m. + 3 digits) |
| 200400 Ω    | 1 Ω        |                       |

- Voltage at open terminals: 4...9 V
- Output current at R<2 Ω: min. 200 mA (I<sub>sc</sub>: 200..250 mA)
- Compensation of test leads resistance
- Measurements for both polarizations of test current

### Measurement of resistance with low current

| Range      | Resolution | Basic uncertainty     |
|------------|------------|-----------------------|
| 0.0199.9 Ω | 0.1 Ω      | ±(3% w.m. + 3 digits) |
| 2001999 Ω  | 1 Ω        |                       |

- Voltage at open terminals: 4...9 V
- Output current < 8 mA
- Audio signal for resistance being measured <  $30 \Omega \pm 50\%$
- Compensation of test leads resistance

### Measurement of insulation resistance

### Test range according to IEC 61557-2 for U<sub>N</sub> = 50 V: 50 k $\Omega$ ...250 M $\Omega$

| Display range for<br>U <sub>N</sub> = 50 V | Resolution | Basic uncertainty       |
|--------------------------------------------|------------|-------------------------|
| 01999 kΩ                                   | 1 kΩ       |                         |
| 2.0019.99 MΩ                               | 0.01 MΩ    | ± (3 % w.m. + 8 digits) |
| 20.0199.9 MΩ                               | 0.1 MΩ     |                         |
| 200250 MΩ                                  | 1 MΩ       |                         |

### Test range according to IEC 61557-2 for U<sub>N</sub> = 100 V: 100 k $\Omega$ ...500 M $\Omega$

| Display range for<br>U <sub>N</sub> = 100 V | Resolution | Basic uncertainty       |
|---------------------------------------------|------------|-------------------------|
| 01999 kΩ                                    | 1 kΩ       |                         |
| 2.0019.99 MΩ                                | 0.01 MΩ    | (2.0) wrst (2.diaita)   |
| 20.0199.9 MΩ                                | 0.1 MΩ     | ± (3 % w.m. + 8 digits) |
| 200500 MΩ                                   | 1 MΩ       |                         |

### Test range according to IEC 61557-2 for U<sub>N</sub> = 250 V: 250 k $\Omega$ ...999 M $\Omega$

| Display range for<br>U <sub>N</sub> = 250 V | Resolution | Basic uncertainty       |
|---------------------------------------------|------------|-------------------------|
| 01999 kΩ                                    | 1 kΩ       |                         |
| 2.0019.99 MΩ                                | 0,01 MΩ    |                         |
| 20.0199.9 MΩ                                | 0,1 MΩ     | ± (3 % w.m. + 8 digits) |
| 200999 MΩ                                   | 1 MΩ       |                         |

### Test range according to IEC 61557-2 for U\_N = 500 V: 500 k $\Omega$ ...2.00 G $\Omega$

| Display range for $U_N = 500 V$ | Resolution | Basic uncertainty       |
|---------------------------------|------------|-------------------------|
| 01999 kΩ                        | 1 kΩ       |                         |
| 2.0019.99 MΩ                    | 0.01 MΩ    | (2.0/ wrm + 8 digita)   |
| 20.0199.9 MΩ                    | 0.1 MΩ     | ± (3 % w.m. + 8 digits) |
| 200999 MΩ                       | 1 MΩ       |                         |
| 1.002.00 GΩ                     | 0.01 GΩ    | ± (4 % w.m. + 6 digits) |

### Test range according to IEC 61557-2 for U<sub>N</sub> = 1000 V: 1000 k $\Omega$ ...3,00 G $\Omega$

| Display range for<br>U <sub>N</sub> = 1000 V | Resolution | Basic uncertainty       |
|----------------------------------------------|------------|-------------------------|
| 01999 kΩ                                     | 1 kΩ       |                         |
| 2.0019.99 MΩ                                 | 0.01 MΩ    |                         |
| 20.0199.9 MΩ                                 | 0.1 MΩ     | ± (3 % w.m. + 8 digits) |
| 200999 MΩ                                    | 1 MΩ       |                         |
| 1.003.00 GΩ                                  | 0.01 GΩ    | ± (4 % w.m. + 6 digits) |

Test range according to IEC 61557-2 for U\_{N} = 2500 V: 2.50 M\Omega...9,99 G\Omega

| Display range for<br>U <sub>N</sub> = 2500 V | Resolution | Basic uncertainty       |
|----------------------------------------------|------------|-------------------------|
| 01999 kΩ                                     | 1 kΩ       |                         |
| 2.0019.99 MΩ                                 | 0.01 MΩ    | (2.9) w m (             |
| 20.0199.9 MΩ                                 | 0.1 MΩ     | ± (3 % w.m. + 8 digits) |
| 200999 MΩ                                    | 1 MΩ       |                         |
| 1.009.99 GΩ                                  | 0.01 GΩ    | ± (4 % w.m. + 6 digits) |

- Test voltages: 50 V, 100 V, 250 V, 500 V,1000 V and 2500V
- Accuracy of generated voltage (Rload [ $\Omega$ ]  $\geq$  1000\*U<sub>N</sub> [V]): -0+10% from the set value
- Detection of a dangerous voltage before commencing a measurement
- Discharging the object tested
- Insulation resistance measurement for multi-wire cables (max. 5) using an optional external adapter
- Measurement of voltage on terminals +R<sub>ISO</sub>, -R<sub>ISO</sub> within the range of: 0..440 V
- Test current < 2 mA

### Phase sequence

- Phase sequence indicator: correct, incorrect
- Mains voltage range U<sub>L-L</sub>: 95...500 V (45...65 Hz)
- Display of phase-to-phase voltages

### Other technical data

| a) | type of insulation double, EN 61010-1 and IEC 61557 compliant                                  |
|----|------------------------------------------------------------------------------------------------|
| b) | metrological category IV 300V (III 600V), EN 61010-1 compliant                                 |
| c) | degree of housing protection acc. to EN 60529IP54                                              |
| d) | power supply of the meter                                                                      |
|    | alkaline batteries 4x1,5 V LR14 (C) or accumulator package SONEL NiMH 4,8 V 4,2 Ah             |
| e) | parameters of AC adapter for the battery charge 100 V240 V, 50 Hz60 Hz                         |
| f) | dimensions                                                                                     |
| g) | weight of the meterabout 2,2 kg                                                                |
| h) | storage temperature20+70°C                                                                     |
| i) | working temperature0+50°C                                                                      |
| j) | temperature range suitable for initiating battery charging+10°C to +40°C                       |
| k) | temperatures at which loading is interruptedbelow +5°C and above (or equal to) +50°C           |
| I) | humidity                                                                                       |
| m) | nominal temperature+23 ± 2°C                                                                   |
| n) | reference humidity                                                                             |
| o) | altitude (above sea level)                                                                     |
| p) | time till automatic shutdown when idle (Auto-OFF)5, 15, 30, 60 min or off                      |
| q) | number of measurements Z or RCD (for alkaline batteries) >3000 (2 measurements per minute)     |
| r) | number of measurements R <sub>ISO</sub> or R (for alkaline batteries)>2000                     |
| s) | displayLCD, segment-type                                                                       |
| t) | memory of measurement results                                                                  |
| u) | data transmission USB and radio interface (waveband ISM 433 MHz)                               |
| V) | quality standarddevelopment, design and manufacturing are ISO 9001 compliant                   |
| w) | the device meets the requirements of IEC 61557 standard                                        |
| X) | the product meets EMC requirements (immunity for industrial environment) according to the fol- |
|    | lowing standards EN 61326-1 and EN 61326-2-2                                                   |

# 10.2 Additional data

Data on additional uncertainties are useful mainly when the meter is used in non-standard conditions and for metrological laboratories for the purpose of calibration.

## 10.2.1 Additional uncertainties according to IEC 61557-2 (R<sub>ISO</sub>)

| Significant parameter | Designation    | Additional uncertainty      |
|-----------------------|----------------|-----------------------------|
| Position              | E1             | 0%                          |
| Supply voltage        | E <sub>2</sub> | 0% ( <b>BAT</b> is not lit) |
| Temperature 035°C     | E <sub>3</sub> | 2%                          |

## 10.2.2 Additional uncertainties according to IEC 61557-3 (Z)

| Significant parameter          | Designation      | Additional uncertainty      |
|--------------------------------|------------------|-----------------------------|
| Position                       | E1               | 0%                          |
| Supply voltage                 | E <sub>2</sub>   | 0% ( <b>BAT</b> is not lit) |
|                                |                  | 1,2 m lead – 0%             |
|                                |                  | 5 m lead – 0.011%           |
| Temperature 035°C              | E <sub>3</sub>   | 10 m lead – 0.019%          |
|                                |                  | 20 m lead – 0.035%          |
|                                |                  | WS-03, WS-04 lead – 0.015%  |
| Phase angle 030° at the bottom | E <sub>6.2</sub> | 0.6%                        |
| of test range                  | <b>└</b> 6.2     | 0.078                       |
| Frequency 99%101%              | E7               | 0%                          |
| Network voltage 85%110%        | E <sub>8</sub>   | 0%                          |
| Harmonic                       | E۹               | 0%                          |
| DC component                   | E <sub>10</sub>  | 0%                          |

## 10.2.3 Additional uncertainties according to IEC 61557-4 (R ±200 mA)

| Significant parameter | Designation    | Additional uncertainty        |
|-----------------------|----------------|-------------------------------|
| Position              | E1             | 0%                            |
| Supply voltage        | E <sub>2</sub> | 0.5% ( <b>BAT</b> is not lit) |
| Temperature 035°C     | E <sub>3</sub> | 1.5%                          |

## 10.2.4 Additional uncertainties according to IEC 61557-5 (R<sub>E</sub>)

| Significant parameter       | Designation    | Additional uncertainty                                            |
|-----------------------------|----------------|-------------------------------------------------------------------|
| Position                    | E1             | 0%                                                                |
| Supply voltage              | E <sub>2</sub> | 0% ( <b>BAT</b> is not lit)                                       |
| Temperature 035°C           | E3             | ±0.25 digit/°C for 50 V<br>±0.33 digit/°C for 25 V                |
| Serial interference voltage | E4             | 1%, generally according to the be-<br>low formulas                |
| Resistance of electrodes    | E <sub>5</sub> | 2% generally according to the be-<br>low formulas and the diagram |
| Frequency 99%101%           | E <sub>7</sub> | 0%                                                                |
| Network voltage 85%110%     | E <sub>8</sub> | 0%                                                                |

Additional uncertainty caused by serial interference voltage

| R <sub>E</sub> | Additional uncertainty [Ω]                            |
|----------------|-------------------------------------------------------|
| 0.009.99 Ω     | $\pm ((0.01 R_{E} + 0.012) U_{Z} + 0.003 U_{Z}^{2})$  |
| 10.099.9 Ω     | $\pm ((0.001 R_{E} + 0.05) U_{Z} + 0.001 U_{Z}^{2})$  |
| 100 Ω1.99 kΩ   | $\pm((0.001R_{\rm E}+0.5)U_{\rm Z}+0.001U_{\rm Z}^2)$ |

Additional uncertainty caused by resistance of electrodes:

| $\delta_{dod} = \pm \left( \frac{R_s}{100000 + R_s} \cdot 150 + \frac{R_H \cdot 0,004}{R_E} + 1,5 \cdot 10^{-8} \cdot R_H^2 \right)  [\%]$ | $R_S < 5 \ k\Omega$     |
|----------------------------------------------------------------------------------------------------|-------------------------|
| $\delta_{dod} = \pm \left(7,5 + \frac{R_H \cdot 0,004}{R_E} + 1,5 \cdot 10^{-8} \cdot R_H^2\right)  [\%]$                                  | $R_S\!\geq\!5\;k\Omega$ |

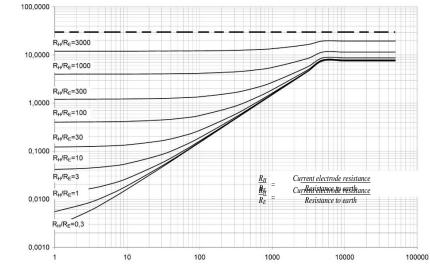

Resistance of voltage electrode  $Rs[\Omega]$ 

## 10.2.5 Additional uncertainties according to IEC 61557-6 (RCD)

### $I_A,\,t_A,\,U_B$

| Significant parameter    | Designation    | Additional uncertainty      |
|--------------------------|----------------|-----------------------------|
| Position                 | E1             | 0%                          |
| Supply voltage           | E <sub>2</sub> | 0% ( <b>BAT</b> is not lit) |
| Temperature 035°C        | E <sub>3</sub> | 0%                          |
| Resistance of electrodes | E₅             | 0%                          |
| Network voltage 85%110%  | E <sub>8</sub> | 0%                          |

# **11 Accessories**

The current list of accessories can be found on the manufacturer's website.

## 11.1 Standard accessories

Standard set of equipment supplied by the manufacturer includes:

- MPI-525 meter
- set of test leads:
  - Uni-Schuko lead with actuation of measurement for insulation resistance testing (cat. III 300V) - WS-03 - WAADAWS03
  - 1.2 m, cat III 1000V test leads with banana plugs 3 leads (yellow WAPRZ1X2YEBB, red -WAPRZ1X2REBB and blue - WAPRZ1X2BUBB)
  - 15 m-long test leads on reels (WAPRZ015BUBBSZ blue) and 30 m-long test lead (WAPRZ030REBBSZ red)
  - 1,8 m-long test leads 5kV for insulation measurement 2 leads (red WAPRZ1X8REBB and shielded black – WAPRZ1X8BLBB)
- accessories
  - cat. III 1000 V crocodile clip black WAKROBL20K01
  - cat. III 1000 V crocodile clip yellow WAKROYE20K02
  - 11 kV crocodile clip black WAKROBL32K09
  - cat. III 1000 V test prod with banana socket 3 test prods (yellow WASONYEOGB1, red WASONREOGB1 and blue – WASONBUOGB1)
  - test prod 5kV red WASONREOGB2
  - earth contact test probe (rod) 30 cm 2 probes WASONG30
- adapter for accumulator charging Z7 WAZASZ7
- adapter cable (230 V) WAPRZLAD230
- carrying case for the meters and accessories WAFUTL2
- hanging straps for the meter (long 1.5 m and short 30 cm) WAPOZSZEKPL
- USB interface cable WAPRZUSB
- accumulator package NiMH 4.8V 4.2Ah WAAKU07
- user manual
- factory calibration certificate

# 11.2 Optional accessories

Additionally, the following items that are not included in the scope of standard equipment can be purchased from the manufacturer or the distributors:

### WAADAWS04

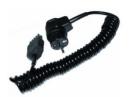

- test lead with angle plug (without triggering) – WS-04
- WAPRZ050YEBBSZ

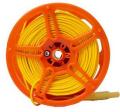

test lead 50m long

### WAADAAISO25

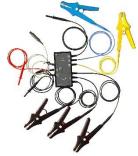

• adapter AutoISO-2500

### WAPRZ025BUBBSZ

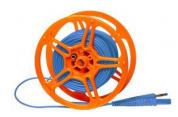

test lead 25m long

WAPRZLAD12SAM

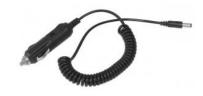

 cable for charging the accumulator package from the car cigarette lighter socket

WAADAAGT16P – five-wire version WAADAAGT16C – four-wire version

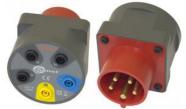

triple phase socket adapter AGT-16P

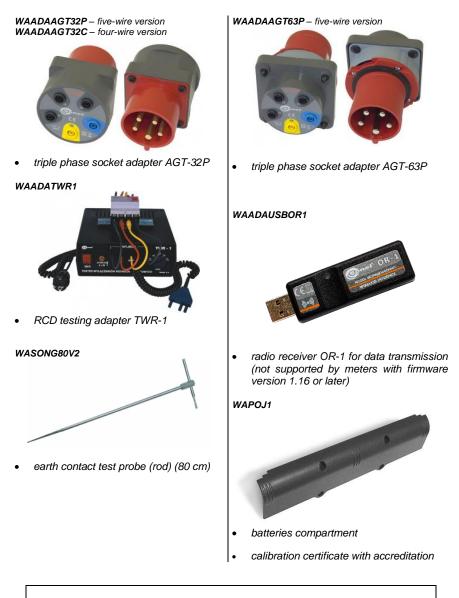

### Note

The software is supported by the following systems: Windows XP (Service Pack 2), Windows Vista, Windows 7.

# 12 Positions of the meter's cover

The movable cover enables using the meter in various positions.

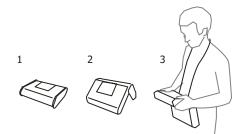

1 - Cover as the bottom of the meter

2 - Cover used as a support

3 – Cover in the position that enables convenient use of the meter suspended on the neck by means of hanging straps

# **13 Manufacturer**

The manufacturer of the device, which also provides guarantee and post-guarantee service is the following company:

### SONEL S.A.

Wokulskiego 11 58-100 Świdnica Poland tel. +48 74 858 38 60 fax +48 74 858 38 09 E-mail: <u>export@sonel.pl</u> Web page: <u>www.sonel.pl</u>

Attention: Service repairs must be realised solely by the manufacturer.

# 14 Laboratory services

SONEL Testing and Calibration Laboratory has been accredited by the Polish Center for Accreditation (PCA) - certificate no. AP 173.

Laboratory offers calibration for the following instruments that are used for measuring electrical and non-electrical parameters.

### • METERS FOR MEASUREMENTS OF ELECTRICAL PARAMETERS

- o voltage meters,
- o current meters (including clamp meters),
- o resistance meters,
- insulation resistance meters,
- o earth resistance and resistivity meters,
- o RCD meters,
- o short-circuit loop impedance meters,
- o power quality analyzers,
- o portable appliance testers (PAT),
- o power meters,
- o multimeters,
- o multifunction meters covering the functions of the above-mentioned instruments,

## ELECTRICAL STANDARDS

- o calibrators,
- o resistance standards,

## METERS FOR MEASUREMENTS OF NON-ELECTRICAL PARAMETERS

- o pyrometers,
- o thermal imagers,
- o luxmeters.

The **Calibration Certificate** is a document that presents a relation between the calibration standard of known accuracy and meter indications with associated measurement uncertainties. The calibration standards are normally traceable to the national standard held by the National Metrological Institute.

According to ILAC-G24 "Guidelines for determination of calibration intervals of measuring instruments", SONEL S.A. recommends periodical metrological inspection of the instruments it manufactures no less frequently than once every **12 months**.

For new instruments provided with the Calibration Certificate or Validation Certificate at the factory, recalibration should be performed within **12 months** from the date of purchase, however, no later than **24 months** from the date of purchase.

## ATTENTION !

The person performing the measurements should be absolutely sure about the efficiency of the device being used. Measurements made with an inefficient meter can contribute to an incorrect assessment of the effectiveness of health protection and even human life.

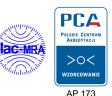

### NOTES

## WARNING AND GENERAL DATA DISPLAYED BY THE METER

### WARNING!

The MPI-525 meter is designed for operation at rated phase voltages of 110V, 115V, 127V, 220V, 230V, and 240V as well as at phase-to-phase voltages of 190V, 200V, 220V, 380V, 400V, and 415V.

Any voltage that exceeds the admissible voltage must not be applied to any measuring terminals. Failure to observe this warning may result in damage to the device and cause danger to users.

| L-N!                                            | ULN voltage is incompatible with measuring procedure.                                                                                                    |
|-------------------------------------------------|----------------------------------------------------------------------------------------------------|
| L-PE!                                           | U <sub>LPE</sub> voltage is incompatible with measuring procedure.                                                                                                    |
| N-PE!                                           | U <sub>N-PE</sub> voltage exceeds the admissible level of 50V.                                                                                                    |
| Ą                                               | Phase connected to N terminal instead of L terminal.                                                                                                    |
| ()<br>()                                        | Exceeded temperature.                                                                                                    |
| f!                                              | Mains frequency exceeds the 45 65Hz range.                                                                                                    |
| Error during measure                            | Cannot display correct result.                                                                                                    |
| Loop circuit malfunction                        | Send meter to service centre.                                                                                                    |
| No U <sub>L-N</sub> !                           | No $U_{L-N}$ voltage prior to the main measurement.                                                                                                    |
| Aborted!                                        | Measurement has been stopped with ESC key.                                                                                                    |
| U>500V! and continuous beep signal              | Voltage on measuring terminals exceeds 500V prior to the measurement.                                                                                                    |
| U <sub>N</sub> >50V! and continuous beep signal | Voltage on measuring terminals exceeds 50V; measurement of $R_{\scriptscriptstyle{E}}$ is locked.                                                                        |
| U <sub>N</sub> !                                | Voltage on measuring terminals exceeds 24V but does not reach 50V; measurement of $R_{\mbox{\scriptsize e}}$ is locked.                                                  |
| LIMIT!                                          | Uncertainty of $R_{\epsilon}$ measurement from electrode resistance > 30%.                                                                                               |
| _`                                              | Discontinuity in $R_{\epsilon}$ measuring circuit or probe resistance exceeds 60k $\Omega.$                                                                              |
| PE!<br>and continuous beep signal               | Voltage between touch electrode and PE exceeds the admissible ${\rm U}_{\rm L}$ threshold value.                                                                         |
| !                                               | RCD failure if seen at the right-hand side of the result.                                                                                                    |
| U <sub>B</sub> >U <sub>L</sub> !                | Touch voltage $U_{\scriptscriptstyle B}$ exceeds a preset $U_{\scriptscriptstyle L}$ threshold value.                                                                    |
| <b>A</b>                                        | Presence of measuring voltage on meter terminals at measurement of $R_{\scriptscriptstyle ISO}$                                                                          |
| NOISE!                                          | Excessive signal interferences. Measurement may be distorted by additional variance.                                                                                     |
| LIMIT !!                                        | Initiation of current constraints at measurements of R <sub>iso</sub> .                                                                                                  |
| (()))))<br>[]<br>BAT                            | Condition of batteries or accumulators:<br>Batteries or accumulators are charged<br>Batteries or accumulators are discharged<br>Batteries or accumulators are out of use |
| BAT! (in the main field)                        | Batteries or accumulators are out of use.<br>Install new batteries or charge the accumulators.                                                                           |

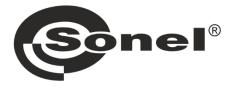

SONEL S.A. Wokulskiego 11 58-100 Świdnica Poland

## 7

+48 74 858 38 60 +48 74 858 38 00 fax +48 74 858 38 09

e-mail: export@sonel.pl www.sonel.pl